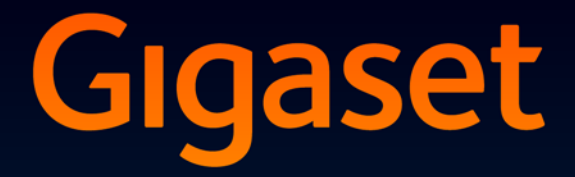

# **SL780**

# Congratulations

By purchasing a Gigaset, you have chosen a brand that is fully committed to sustainability. This product's packaging is eco-friendly!

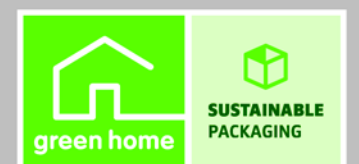

To learn more, visit www.gigaset.com.

**GIGASET, INSPIRING CONVERSATION. MADE IN GERMANY** 

# <span id="page-2-0"></span>**Brief overview**

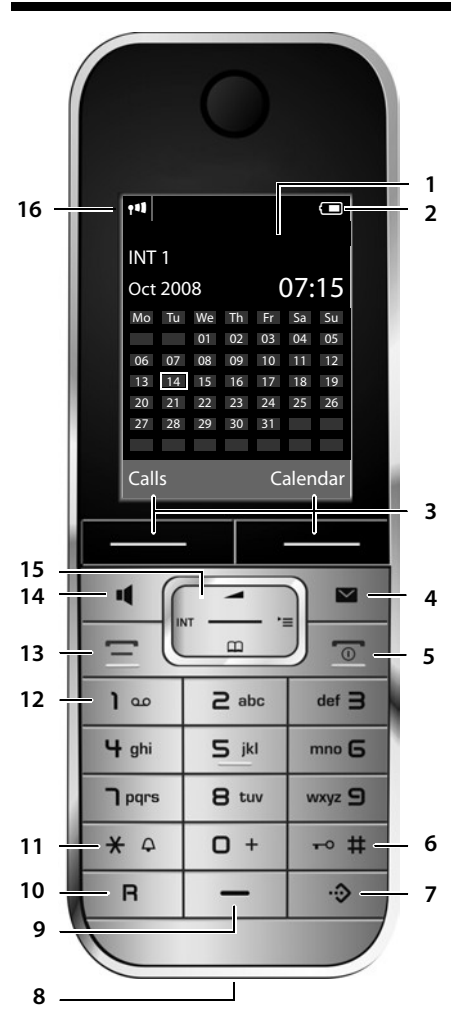

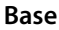

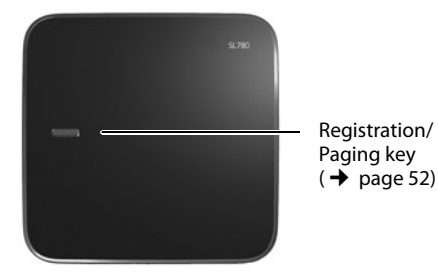

- 1 **Display** in idle status
- 2 **Battery charge status** (→ [page 16\)](#page-17-0)
- 3 **Display keys** (→ [page 19\)](#page-20-0)
- 4 **Message key** (**→** [page 37\)](#page-38-0) Access to calls and message lists; Flashes: new message or new call
- 5 **End call key, On/Off key** End call, cancel function, go back one menu level (press briefly), back to idle status (press and hold), activate/deactivate handset (press and hold in idle status)
- 6 **Hash key** Keypad lock on/off (press and hold in idle status); toggles between u[pper/lower cas](#page-33-0)e and digits
- <span id="page-2-1"></span>7 **Call-by-call list key** (→ page 32) Open call-by-call list
- 8 **Charging socket**
- 9 **Microphone**
- 10 **Recall key**
	- Consultation call (flash)
	- Insert a dialling pause (press and hold)
- 11 **Star key**

Ring tone on/off (press and hold); with an open connection: switch between dial pulsing/touch tone dialling (press briefly); Text input: Open table of special characters

- 12 **Key 1** Network mailbox (press and hold)
- 13 **Talk key**

Accept a call; open redial list (press briefly); start dialling (press and hold) When writing an SMS: send SMS

14 **Speaker key**

Switch between earpiece and speaker mode; Lights up: speaker activated; Flashes: incoming call

- 15 **Control key** ( $\rightarrow$  [page 18\)](#page-19-0)
- 16 **Signal strength** ( $\rightarrow$  [page 16\)](#page-17-0)

# <span id="page-3-0"></span>**Display symbols**

The following symbols are displayed independently from the settings and the operating status of your telephone:

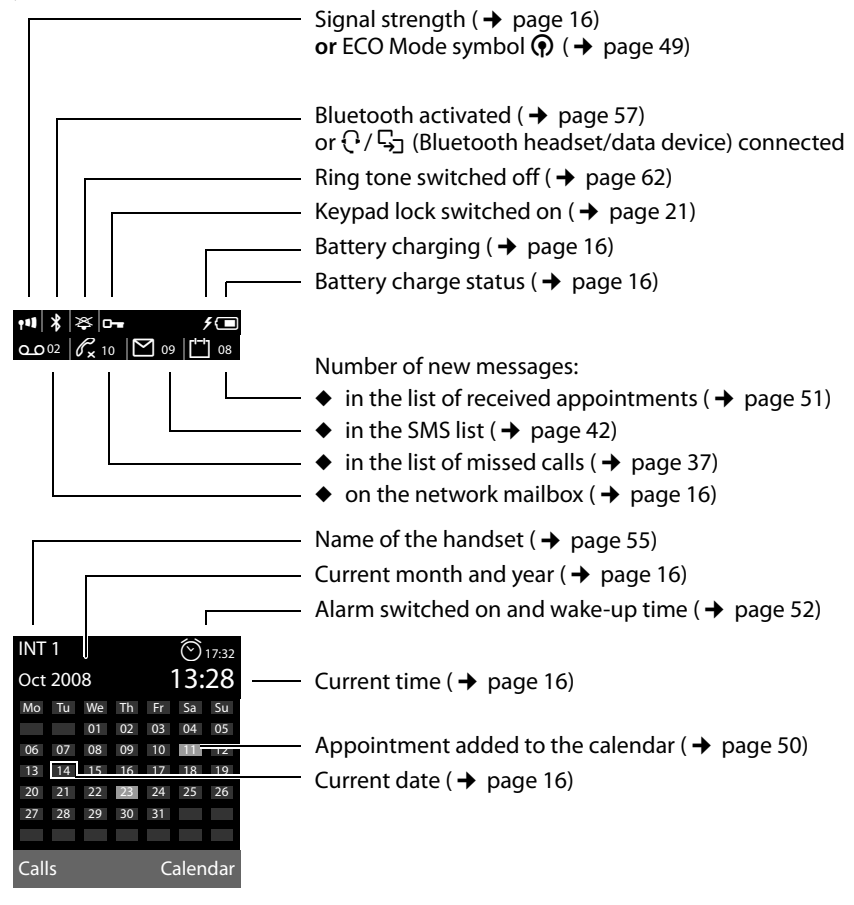

**Signalling**  External call ( $\rightarrow$  [page 27\)](#page-28-0)

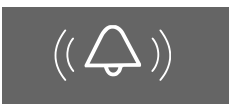

Alarm clock ( $\rightarrow$  [page 52\)](#page-53-1)

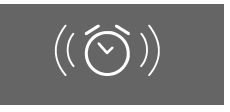

Internal call ( $\rightarrow$  [page 53\)](#page-54-0)

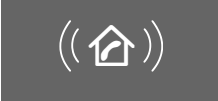

Appointment ( $\rightarrow$  [page 50\)](#page-51-0) / Anniversary ( $\rightarrow$  [page 35\)](#page-36-0)

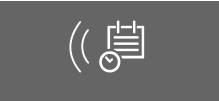

# **Contents**

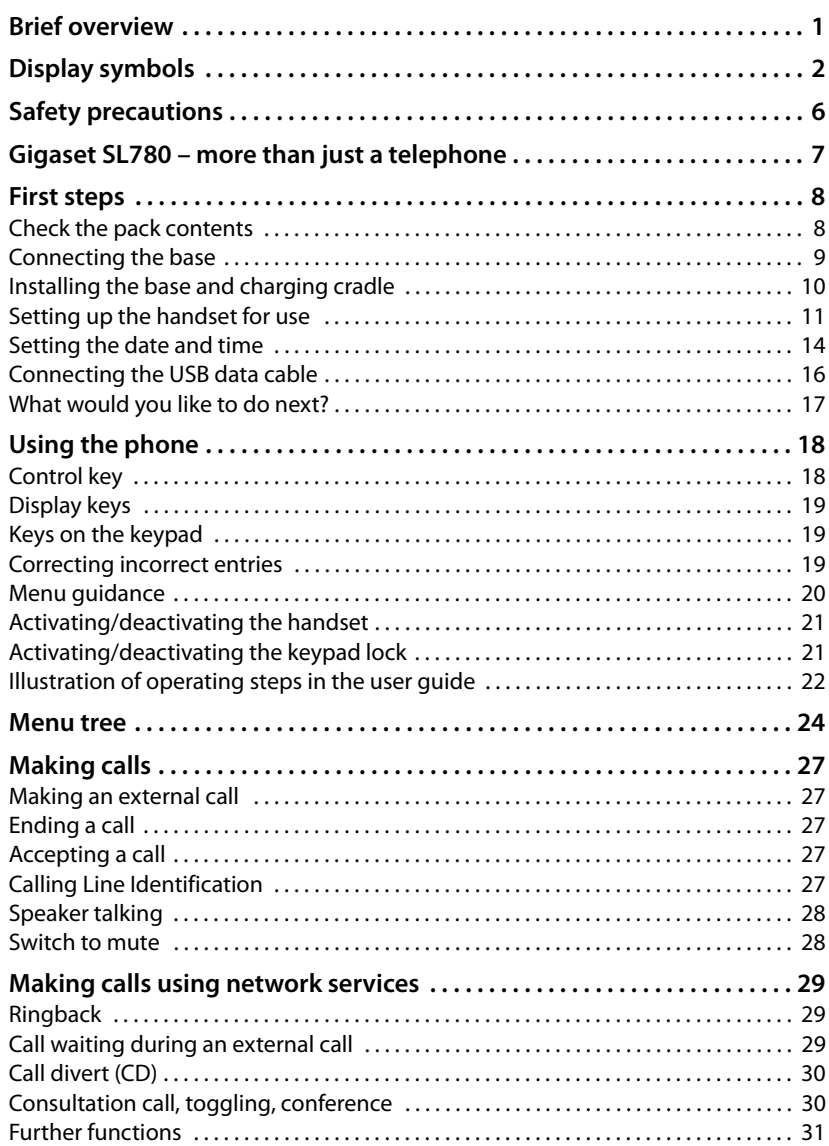

#### **Contents**

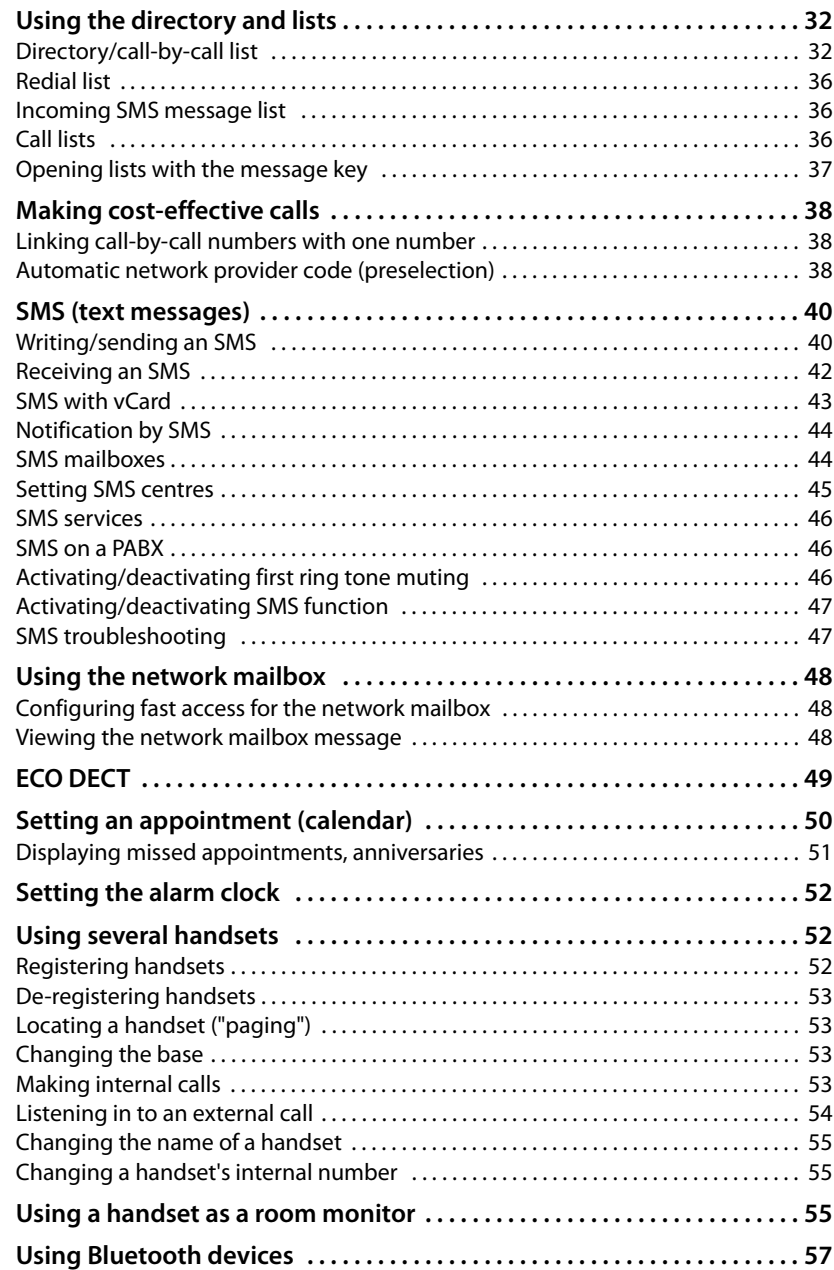

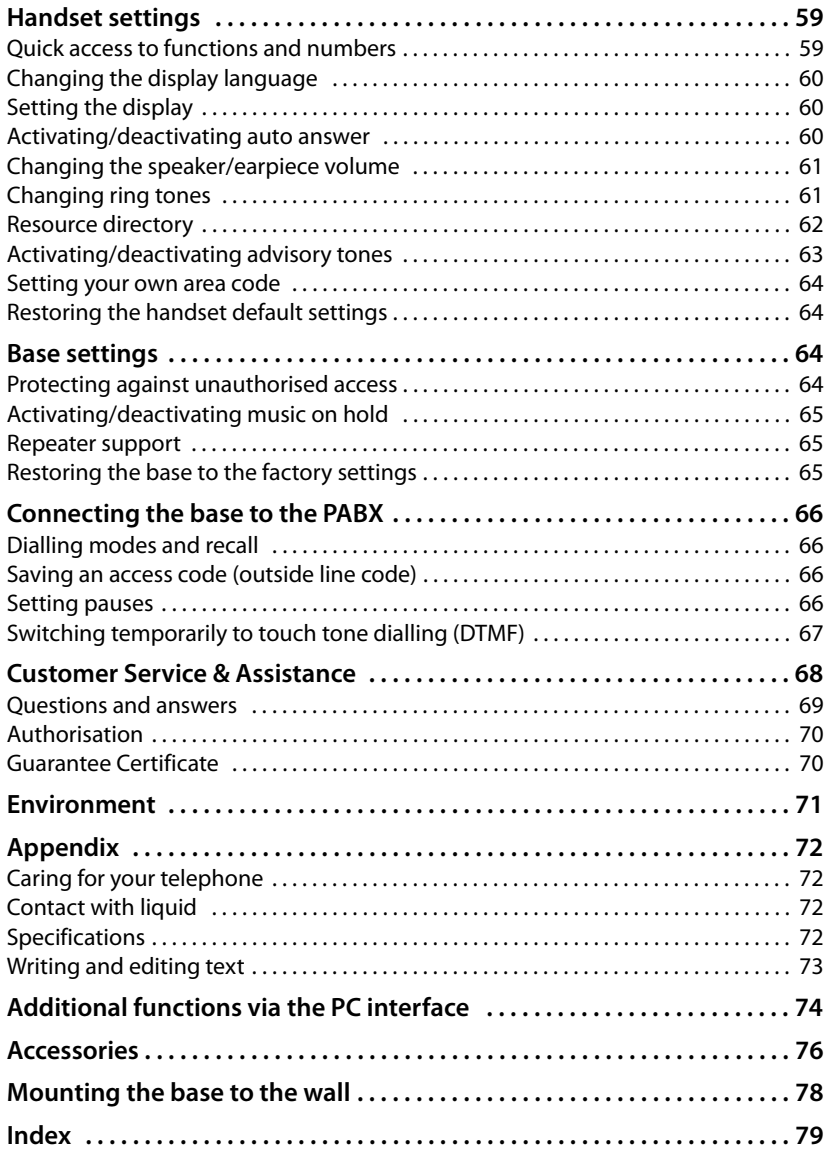

# <span id="page-7-0"></span>**Safety precautions**

# **Warning**

Read the safety precautions and the user guide before use.

Explain their content and the potential hazards associated with using the telephone to your children.

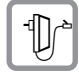

Only use the mains adapter supplied, as indicated on the underside of the base station.

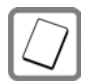

Only use the **recommended, rechargeable batteries** (→ [page 72\)](#page-73-4) as this could otherwise result in significant health risks and personal injury.

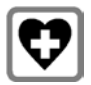

The operation of medical appliances may be affected. Be aware of the technical conditions in your particular environment, e.g. doctor's surgery.

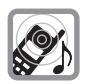

Do not hold the rear of the handset to your ear when it is ringing or when the speaker function is activated. Otherwise you risk serious and permanent damage to your hearing.

The handset may cause an unpleasant humming noise in hearing aids.

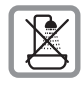

Do not install the base or charging cradl[e in bathroom](#page-73-5)s or shower rooms. The base and charging cradle are not splashproof ( $\rightarrow$  page 72).

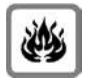

Do not use your phone in environments with a potential explosion hazard (e.g. paint shops).

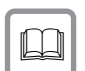

If you give your Gigaset to someone else, make sure you also give them the user guide.

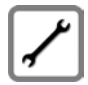

Please remove faulty bases from use or have them repaired by our Service, as they could interfere with other wireless services.

# **Please note**

Not all of the functions described in this user guide are available in all countries.

# <span id="page-8-0"></span>**Gigaset SL780 – more than just a telephone**

Your telephone sets new standards for the way you communicate at home.

The configuration and user interface of the cordless phone are unique, providing you with first-class voice quality in speaker mode, while the various ports (Bluetooth, USB) offer you high flexibility.

The large TFT display, user-friendly keypad and clearly laid out menu are very simple to use.

It can do a whole lot more:

- ◆ You can use Bluetooth™ for wireless communication with other devices (e.g. headsets) that also use this technology.
- ◆ Synchronise your address books on your telephone, mobile phone and PC with Bluetooth<sup>TM</sup> or via the USB port using the Gigaset QuickSync software.
- $\blacklozenge$  You can save appointments and anniversaries in your phone and it will remind you of them in advance.
- $\blacklozenge$  You can designate important people as VIPs so you can identify important calls from the ring tone.
- $\blacklozenge$  If you do not wish to be disturbed, you can simply set up a time control so that your phone will only ring when it is convenient. VIP calls will still be connected.
- $\blacklozenge$  You can programme the keys of your phone with important numbers or frequently used functions. The number is then dialled or the function started by simply pressing a key.
- $\triangleq$  Gigaset Green Home Be environmentally aware when using your phone. For more information, see [www.gigaset.com/servcce](www.gigaset.com/service).

You can find additional information on your telephone at [www.gigaset.com/gigasetsl78h](www.gigaset.com/gigasetsl78H).

# **Have fun using your new phone!**

**First steps**

# <span id="page-9-0"></span>**First steps**

# <span id="page-9-1"></span>**Check the pack contents**

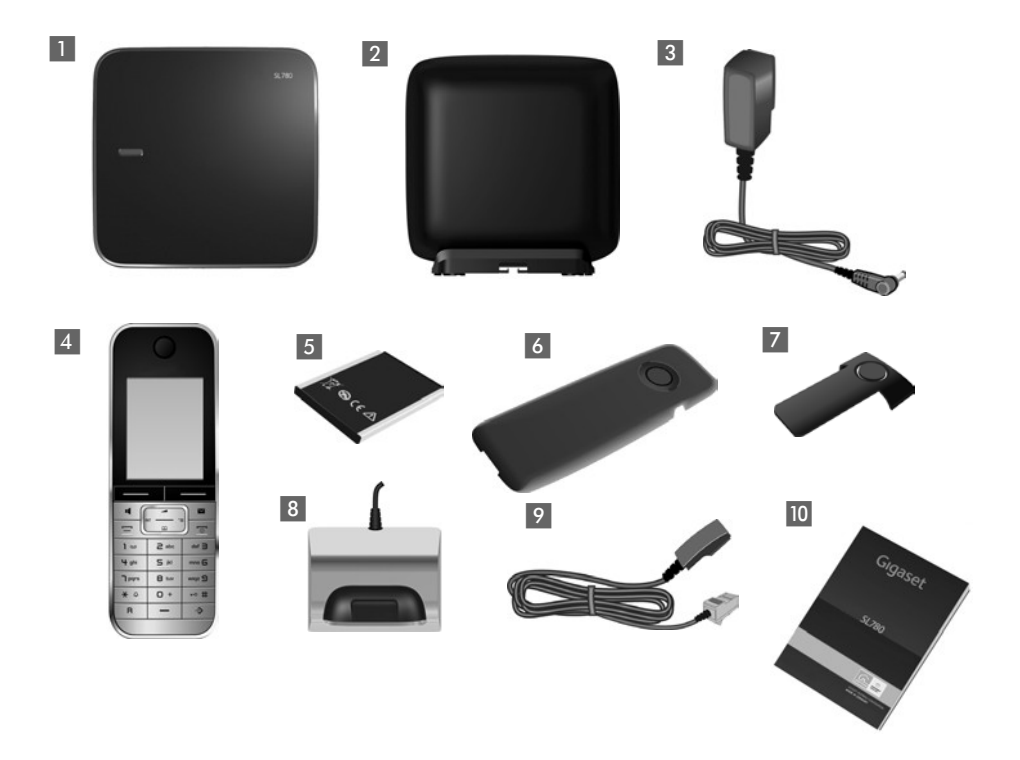

- 1 one Gigaset SL780 base
- 2 one base cover stand
- one mains adapter for the base
- one Gigaset SL78H handset
- one battery
- one battery cover
- 7 one belt clip
- one charging cradle with mains adapter
- one phone cord
- 10 one user guide

# <span id="page-10-0"></span>**Connecting the base**

 $\triangleright$  Connect the mains adapter  $\blacksquare$ and phone jack  $2$  to the base and place the cables in the cable recesses.

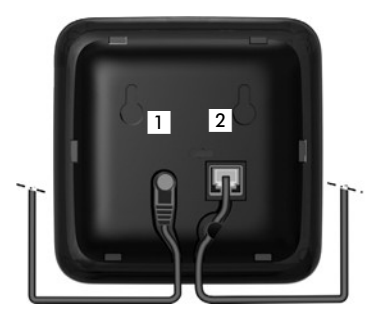

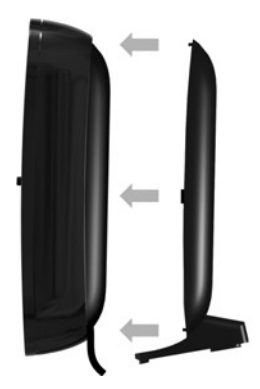

 $\blacktriangleright$  Place the cover in the notches on the back of the base and click into place **(not if mounting on the wall)**.

- ▶ First connect the phone  $iack 4$ .
- **EXTER** Then connect the mains adapter<sub>3</sub>.

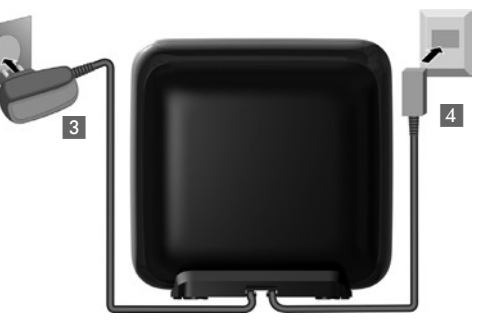

#### **Please note:**

- ◆ The mains adapter must **always be connected**, as the phone will not operate without mains connection.
- ◆ Only use the mains adapter and phone cord supplied. Pin connections on telephone cables can vary (pin connections  $\rightarrow$  [page 73\)](#page-74-1).

# <span id="page-11-0"></span>**Installing the base and charging cradle**

The base and charging cradle are designed for use in enclosed dry rooms with a temperature range of +5°C to +45°C.

▶ Install the base on a level, non-slip [surface in a](#page-79-1) central location in your house or flat or mount the base on the wall  $\rightarrow$  page 78.

#### **Please note**

Pay attention to the range of the base. This is up to 300 m in unobstructed outdoor areas and up to 50 m inside buildings.

The range is reduced when Eco Mode ( $\rightarrow$  [page 49\)](#page-50-0) is activated.

The phone's feet do not usually leave any marks on surfaces. However, due to the multitude of different varnishes and polishes used on today's furnishings, the occurrence of marks on the surfaces cannot be completely ruled out.

#### **Please note:**

- $\blacklozenge$  Never expose the telephone to the influence of heat sources, direct sunlight or other electrical devices.
- ◆ Protect your Gigaset from moisture, dust, corrosive liquids and vapours.

# <span id="page-12-0"></span>**Setting up the handset for use**

The display and keypad are protected by a plastic film. **Please remove the protective film!**

# **Inserting the battery and closing the battery cover**

#### **Warning**

Use only the rechargeable batteries ( $\rightarrow$  [page 72\)](#page-73-4) recommended by Gigaset Communications GmbH, as this could otherwise result in significant health risks and damage to property. For example, the outer casing of the batteries could be destroyed or the batteries could explode. The phone could also malfunction or be damaged as a result of using batteries that are not of the recommended type.

- $\blacktriangleright$  First insert the battery at the top  $(a)$ .
- $\blacktriangleright$  Then press the battery downwards  $\circledD$  until it clicks into place.

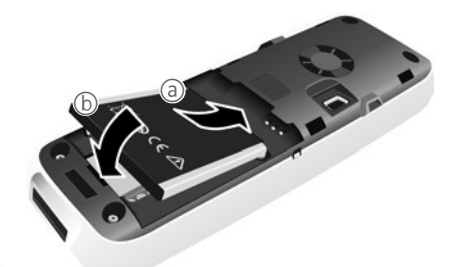

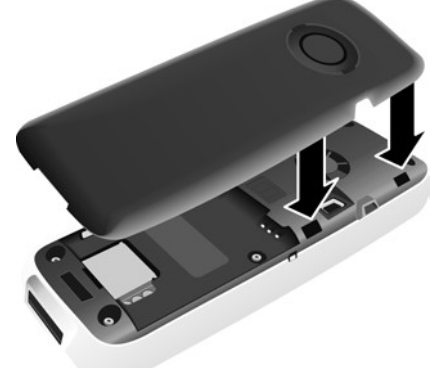

- First, align the protrusions on the side of the battery cover with the notches on the inside of the casing.
- Then press the cover until it clicks into place.

#### **First steps**

If you need to **reopen the battery cover** to connect the USB data cable or change the battery:

- $\blacktriangleright$  Remove the belt clip (if attached).
- <span id="page-13-1"></span> $\blacktriangleright$  Place your fingernail into the notch at the bottom of the casing and pull the battery cover upwards.

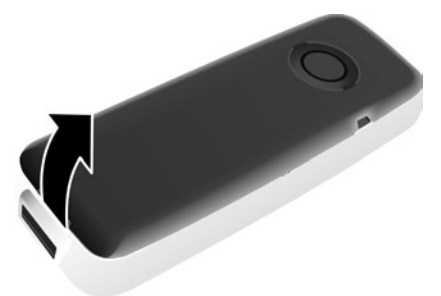

To **change the battery**, place your fingernail in the cavity in the casing and pull the battery upwards.

# **Attaching/removing the belt clip**

The handset has notches on each side to attach the belt clip.

- $\triangleright$  **To attach** press the belt clip onto the back of the handset so that the protrusions on the belt clip engage with the notches.
- <span id="page-13-0"></span>▶ **To remove** – using your right thumb apply pressure to the centre right of the belt clip, push the fingernail of your left index finger between the clip and the casing and lift the clip upwards.

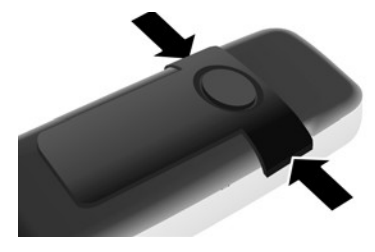

# **Placing the handset in the charging cradle**

- $\blacktriangleright$  Insert the mains adapter of the charging cradle into the mains socket.
- ▶ Place the handset in the charging cradle with its **display facing forward**.

The handset is registered with the base at the factory. You do not need to complete a registration. If you wish to use your handset with a different base or use further [handsets wi](#page-53-0)th your base, you will have to register the handset manually  $\rightarrow$  page 52.

To charge the battery, leave the handset in the charging cradle.

**Please note**

Only place the handset in the charging cradle that is intended for it.

# **First battery charge and discharge**

The correct charge status can only be displayed if the battery is first fully charged **and** discharged.

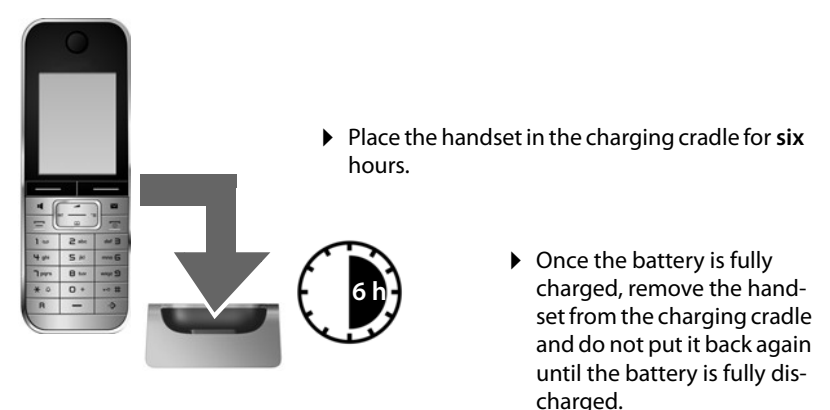

#### **Please note**

- ◆ After the first battery charge and discharge, you may place your handset in the charging cradle after every call.
- $\triangle$  Always repeat the charging and discharging procedure if you remove the battery from the handset and reinsert it.
- $\blacktriangleright$  The battery may heat up during charging. This is not dangerous.
- $\blacktriangleright$  After a time, the charge capacity of the battery will decrease for technical reasons.

# <span id="page-15-1"></span><span id="page-15-0"></span>**Setting the date and time**

Set the date and time so that the correct date and time can be assigned to incoming calls, and so that the alarm and the calendar can be used.

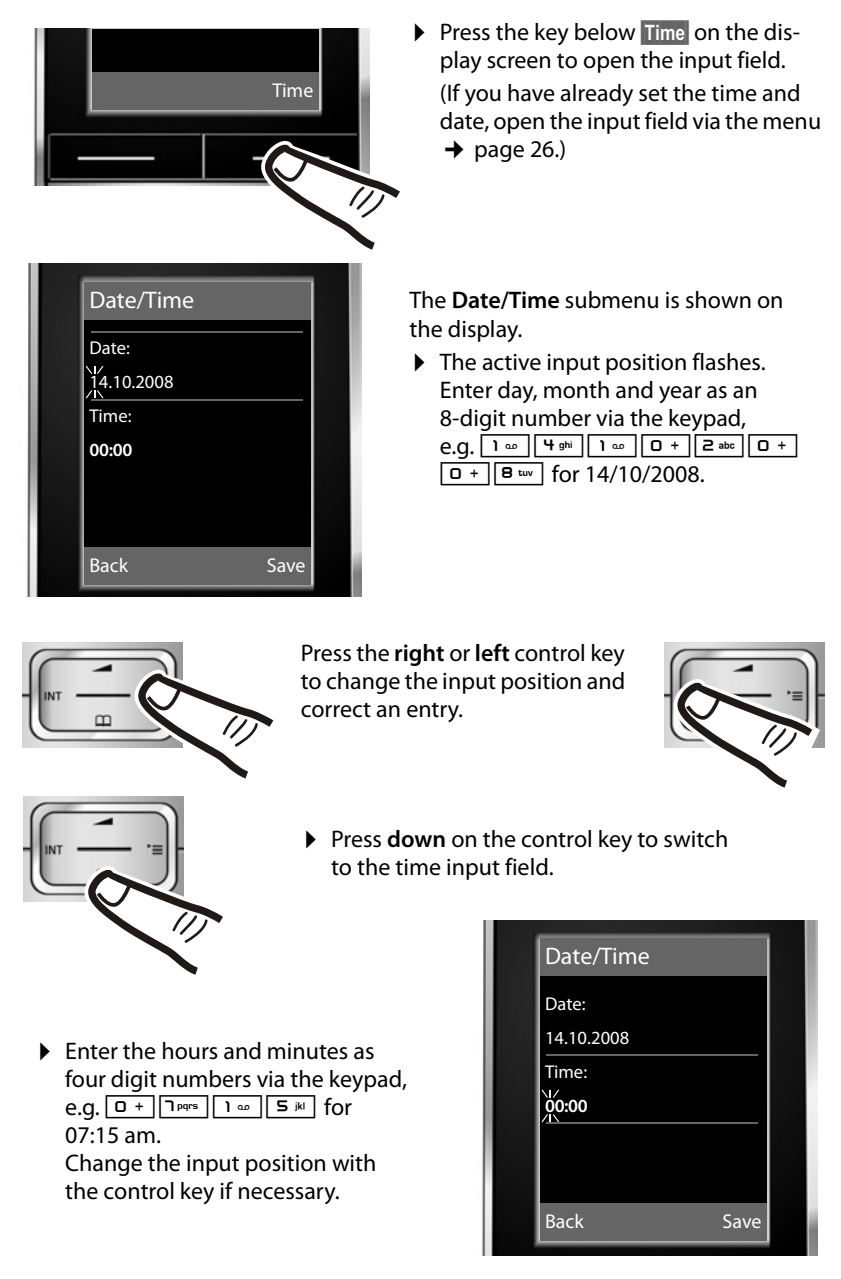

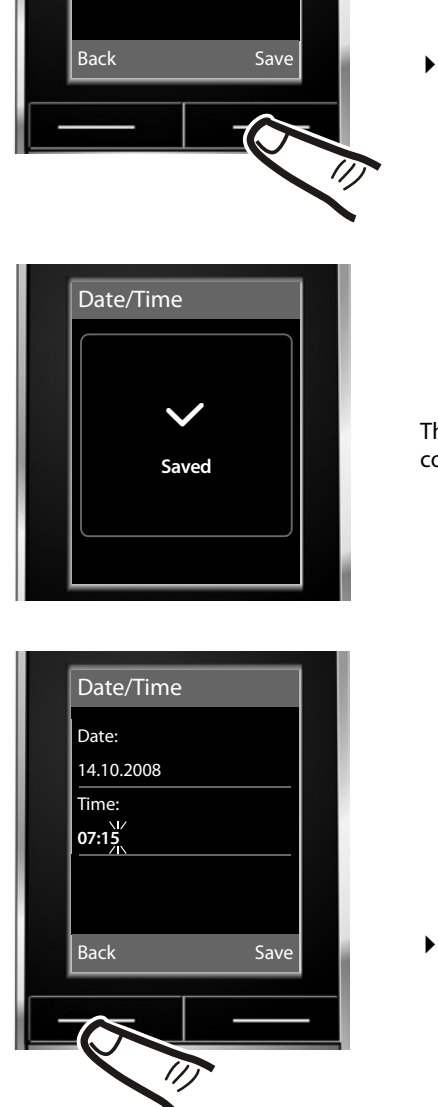

▶ Press the key below **Save** on the display screen to confirm your entry.

The display shows **Saved**. You will hear a confirmation tone.

▶ Press the key below **Back** on the display screen to return to idle status.

# <span id="page-17-2"></span><span id="page-17-0"></span>**Display in idle status**

Once the phone is registered and the time set, the idle display is shown as in this example.

The following is displayed after successful registration:

- $\bullet$  the strength of the reception signal between base and handset:
	- $-$  good to poor:  $\uparrow$  11  $\uparrow$  1  $\uparrow$
	- no reception:  $\ddot{\mathbf{r}}$
- $\blacklozenge$  battery charge status:

### **outside the charger**

- $\blacksquare$  white: charged over 66 %
- $\Box$  white: charged between 33 % and 66 %
- $\Box$  white or red\*: charged under 33 %
- $\Box$  flashes red: battery almost empty (less than 10 minutes talktime)

#### **in the charger**

 $\sharp$   $\Box$   $\sharp$   $\Box$   $\sharp$   $\Box$   $\sharp$   $\Box$  white: battery is charging

 $*$  **red:** older firmware version, please update the handset's firmware ( $\rightarrow$  [page 75\)](#page-76-0)

# **Your phone is now ready for use!**

#### **Please note**

- $\triangle$  The range icon is only displayed in idle status if Eco Mode+ ( $\rightarrow$  [page 49\)](#page-50-2) is deactivated.
- $\blacktriangleright$  [The display o](#page-51-0)f the calendar in idle status can be activated or deactivated  $(\rightarrow$  page 50).

# <span id="page-17-1"></span>**Connecting the USB data cable**

You can connect a standard USB data cable with a mini-B connector to the back of your handset to connect the handset to a PC. To use this function, the **[Gigaset Quic](#page-75-1)kSync** software must be installed ( $\rightarrow$  page 74).

- $\blacktriangleright$  [Remove the b](#page-13-0)elt clip (if attached)  $(\rightarrow$  page 12).
- $\triangleright$  Remove the battery cover ( $\rightarrow$  [page 12\)](#page-13-1).
- ▶ Connect the USB data cable to USB socket 1.

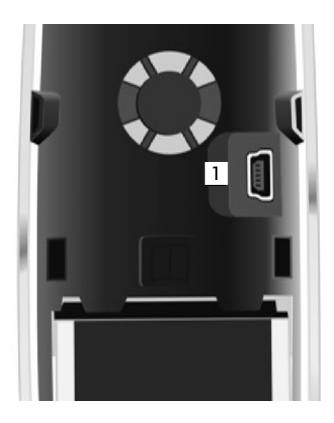

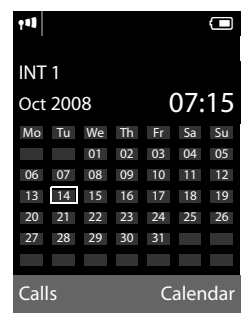

# <span id="page-18-0"></span>**What would you like to do next?**

Now you have successfully started your Gigaset, you will probably want to adapt it to your personal requirements. Use the following guide to quickly locate the most important subjects.

If you are unfamiliar with menu-driven devices such as other Gigaset telephones you should first read the section entitled ["Using the phone](#page-19-1)"  $\rightarrow$  [page 18](#page-19-1).

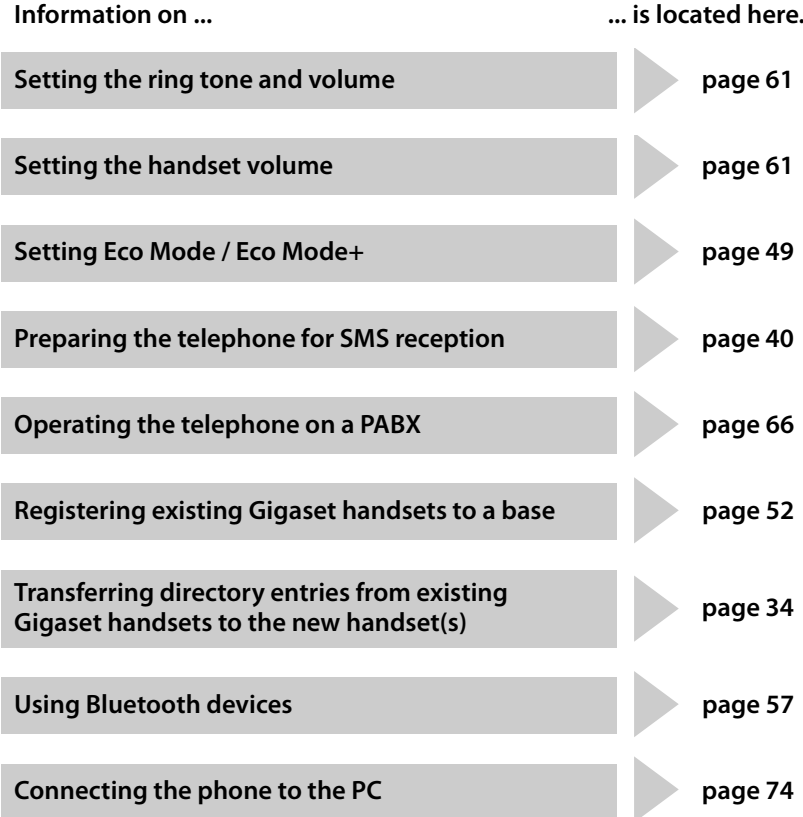

**If you have any que[stions about u](#page-70-1)sing your phone, please read the tips [on troublesh](#page-69-1)ooting (**¢**page 69) or contact our Customer Care team (**¢**page 68).**

# <span id="page-19-1"></span>**Using the phone**

# <span id="page-19-2"></span><span id="page-19-0"></span>**Control key**

Below, the side of the control key that you must press in the respective operating situation is marked in black (top, bottom, right, left, centre), e.g.  $\Box$  for "press right on the control key" or  $\Box$  for "press the centre of the control key".

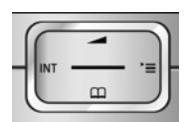

The control key has a number of different functions:

### **When the handset is in idle status**

- $\boxed{\bigtriangledown}$  Open the directory.
- $\Box$  Open the main menu.
- Open the list of handsets.

**t** Menu for setting the handset's call volume ( $\rightarrow$  [page 61\)](#page-62-3).

# **In the main menu, in submenus and lists**

 $\Box$  /  $\Box$  Scroll up/down line by line.

### **In input fields**

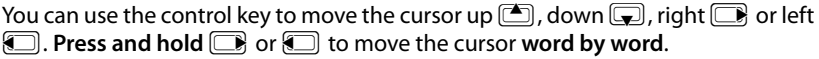

# **During an external call**

- $\boxed{\bigcirc}$  Open the directory.
- $\Box$  Initiate an internal consultation call
- $\Box$  Adjust the loudspeaker volume for earpiece and speaker mode.

# **Functions when pressing the middle of the control key**

Depending on the operating situation, the key has different functions.

- ◆ In idle status the key opens the main menu.
- u **In submenus, selection and input fields** the key takes on the function of the display keys **§OK§**, **§Yes§**, **§Save§** or **§Change§**.

#### **Please note**

In these instructions functions are explained using the right control key and the display keys. However, if you prefer, you can use the control key as described above.

# <span id="page-20-1"></span><span id="page-20-0"></span>**Display keys**

The function of the display keys changes depending on the particular operating situation. Example:

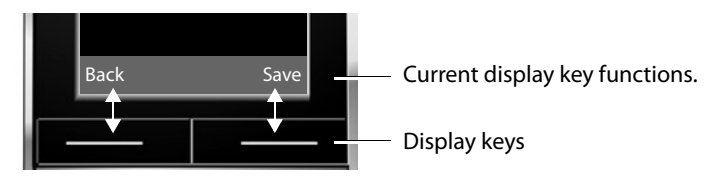

#### Some important display keys:

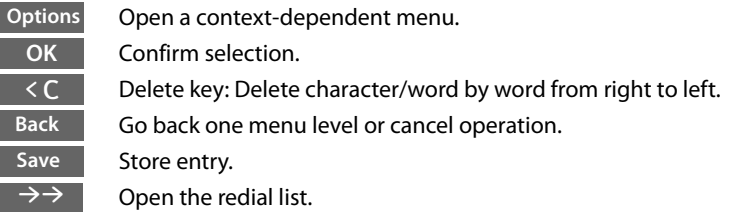

# <span id="page-20-2"></span>**Keys on the keypad**

 $\boxed{=}$  /  $\boxed{0}$  + /  $\cancel{*}$   $\boxed{}$  etc. Press the matching key on the handset.  $\mathbb{F}_{\mathbb{Z}}$  Enter digits or letters.

# <span id="page-20-3"></span>**Correcting incorrect entries**

You can correct incorrect characters in the input fields by navigating to the incorrect entry using the control key. You can then:

- ♦ Delete the **character** to the left of the cursor with the display key < C (press and **hold** to delete the **word**)
- $\blacklozenge$  Insert characters to the left of the cursor.
- $\blacklozenge$  Overwrite the highlighted (flashing) character, e.g. when entering time and date.

# <span id="page-21-0"></span>**Menu guidance**

Your telephone's functions are accessed using a menu that has a number of levels.

# **Main menu (first menu level)**

 $\triangleright$  When the handset is in idle status press the **right**  $\triangleright$  control key to open the main menu.

The main menu functions are shown in the display with icons. The selected function is marked by an orange circle around the symbol and the corresponding name is shown in the display header.

To access a function, i.e. to open the corresponding submenu (next menu level):

 $\triangleright$  Use the control key  $\Box$  to select the required function and press the display key **§OK§**.

**Briefly** press the display key **§Back§** or the end call key  $\boxed{\circ}$  to revert back to idle status.

# **Submenus**

The functions in the submenus are displayed as lists (example on the right).

To access a function:

 $\triangleright$  Scroll to the function with the control key  $\Box$  and press **§OK§**.

**Briefly** press the display key **§Back§** or the end call key  $\sqrt{2}$  to return to the previous menu level/cancel the operation.

# **Reverting to idle status**

You can revert to idle status from anywhere in the menu as follows:

**Press and hold** the end call key  $\boxed{\circ}$ .

Or:

▶ Do not press any key: after 2 minutes the display will **automatically** revert to idle status.

Settings that have not been saved by selecting the display key **§OK§**, **§Yes§**, **§Save§** or **§Change§** will be lost

An example of the display in idle status is shown on [page 16](#page-17-2).

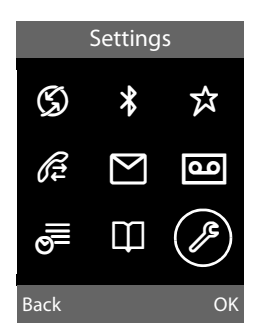

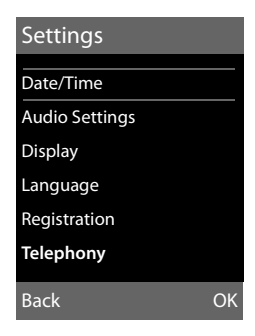

# <span id="page-22-1"></span>**Activating/deactivating the handset**

**a With the phone in idle status, press and hold** the end call key (confirmation tone) to switch off the handset. Press and **hold** the end call key again to switch the handset on.

#### **Please note**

When the handset is switched on, an animation of a clock will be displayed for several seconds.

# <span id="page-22-2"></span><span id="page-22-0"></span>**Activating/deactivating the keypad lock**

The keypad lock prevents any inadvertent use of the phone.

 $\boxed{\neg^*$  **Press and hold** the hash key in idle status to activate or deactivate the keypad lock. You will hear the confirmation tone.

When the keypad lock is activated you will see the  $\Box$  icon on the display and a message when you press a key.

The keypad lock is deactivated automatically if someone calls you. It is reactivated when the call is finished.

# <span id="page-23-0"></span>**Illustration of operating steps in the user guide**

The operating steps are shown in abbreviated form.

### **Example:**

The illustration:

 $\boxed{ }$  $\rightarrow$  **Settings**  $\rightarrow$  **Telephony**  $\rightarrow$  **Auto Answer** ( $\boxed{ }$  = on)

means:

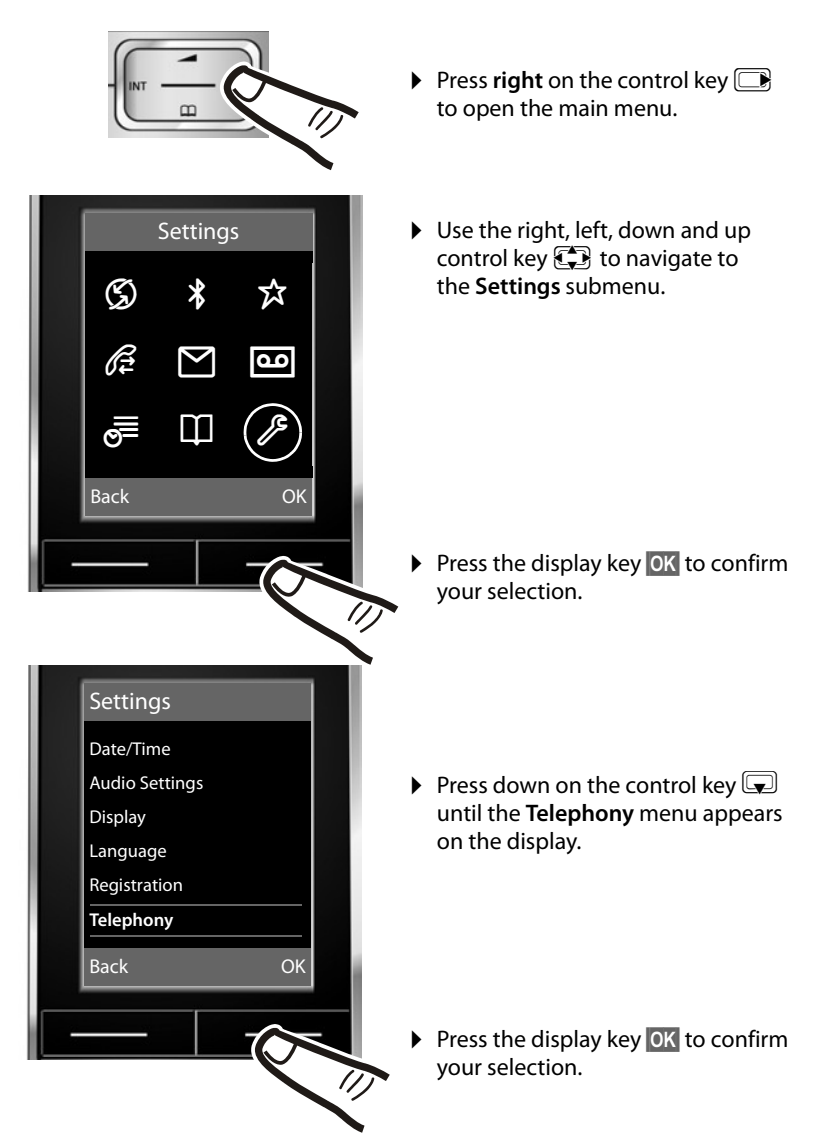

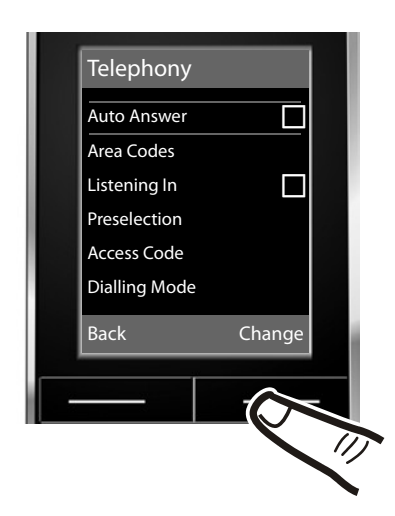

The **Auto Answer** function has already been selected.

▶ Press the display key **Change** to activate/deactivate the function.

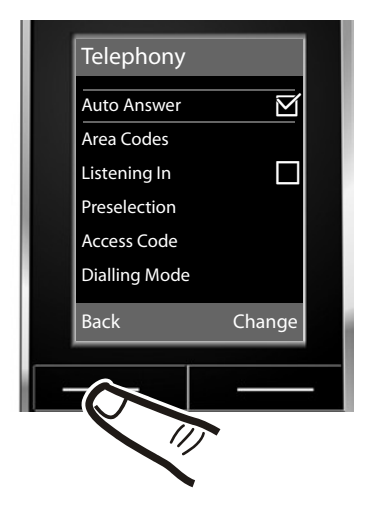

Changes are effective immediately and do not have to be confirmed.

▶ Press the key below **Back** on the display to jump back to the previous menu level.

#### **or**

Press and **hold** the end call key  $\boxed{\circ}$  to return to idle status.

# <span id="page-25-0"></span>**Menu tree**

With the telephone in **idle status**, press **value (open main menu):** 

# Ç **Select Services** Network Mailbox  $\rightarrow$  [page 31](#page-32-1) All Calls  $\begin{array}{|c|c|c|}\hline \text{Call Divert} & \rightarrow \text{page 30} \\\hline \end{array}$  $\begin{array}{|c|c|c|}\hline \text{Call Divert} & \rightarrow \text{page 30} \\\hline \end{array}$  $\begin{array}{|c|c|c|}\hline \text{Call Divert} & \rightarrow \text{page 30} \\\hline \end{array}$ Call Waiting  $\left| \rightarrow \right|$  [page 29](#page-30-3) Fixed Destination Call  $\rightarrow$  [page 31](#page-32-2) Ringback Off  $\rightarrow$  [page 29](#page-30-4) ò **Bluetooth** Activation  $\rightarrow$  [page 57](#page-58-0) Search for Headset  $\rightarrow$  [page 57](#page-58-3) Search for DataDevice  $\rightarrow$  [page 57](#page-58-3) Known Devices  $\rightarrow$  [page 58](#page-59-0) Own Device  $\left| \rightarrow \right|$  [page 58](#page-59-1) É **Additional Features** Room Monitor  $\rightarrow$  [page 55](#page-56-4) Resource Directory  $\Box$  Screensavers  $\Box$   $\Box$  [page 63](#page-64-1) Caller Pictures  $\rightarrow$  [page 63](#page-64-1) Sounds  $\rightarrow$  [page 63](#page-64-1) Capacity  $\left| \rightarrow \right|$  [page 63](#page-64-2) Ê **Call Lists** All Calls  $\rightarrow$  [page 36](#page-37-3)

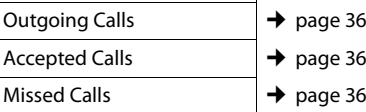

# Ë **SMS**

#### **You have activated an SMS mailbox (general or private) without a PIN**

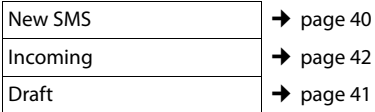

#### **You have activated an SMS mailbox with a PIN or 2-3 mailboxes**

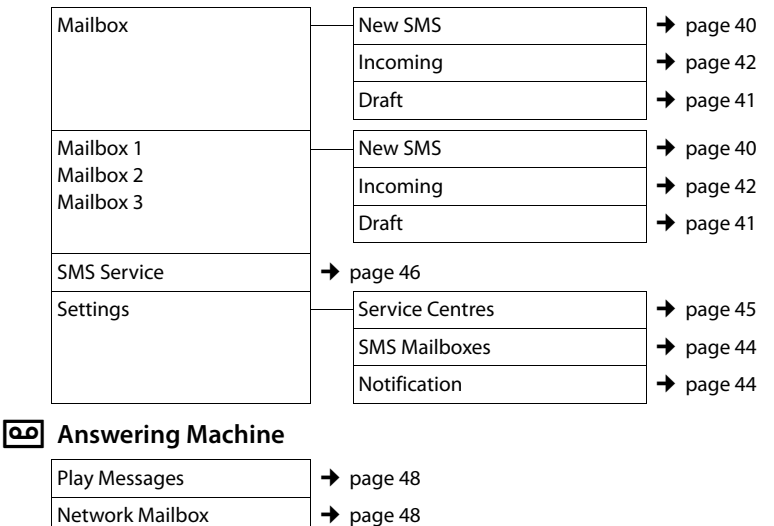

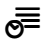

# **I** Organizer

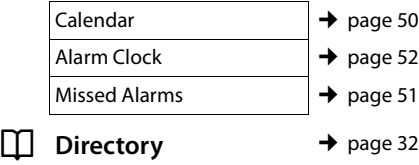

# Ï **Settings**

<span id="page-27-0"></span>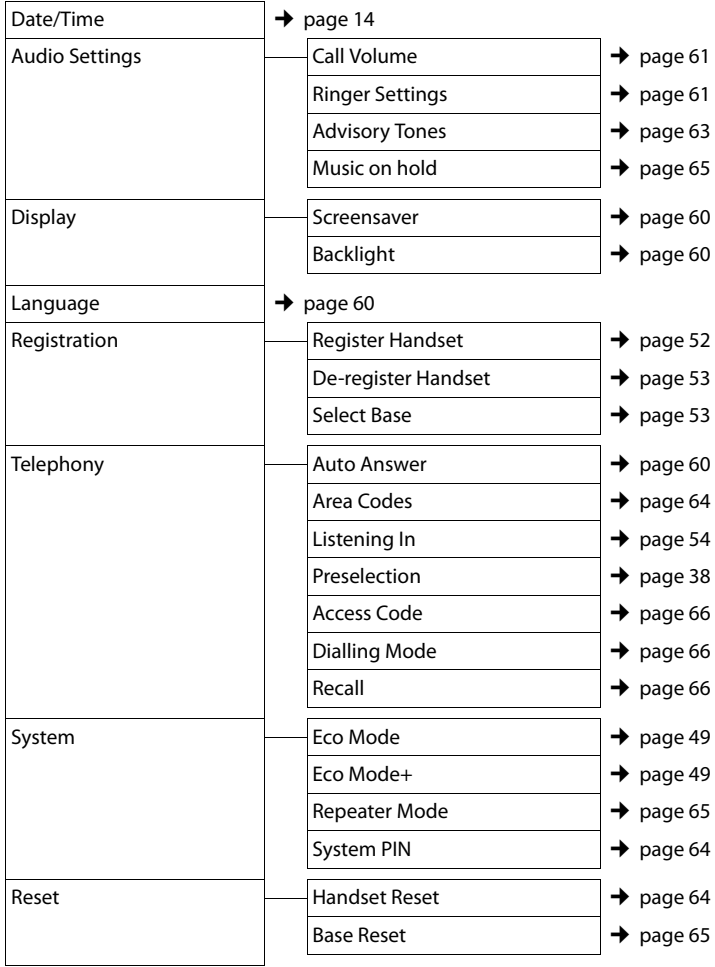

# <span id="page-28-1"></span>**Making calls**

If the backlight is deactivated ( $\rightarrow$  [page 60\)](#page-61-4) it is switched on by pressing any key. In this case the pressed key has no other function.

# <span id="page-28-2"></span>**Making an external call**

External calls are calls using the public telephone network.

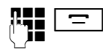

Enter the number and press the talk key.

Or:

**F Press and hold** the talk key  $\equiv$ and then enter the number.

You can cancel the dialling operation with the end call key  $\boxed{\overline{\circ}}$ .

You are shown the duration of the call while the call is in progress.

# **Please note**

Dialling using the directory, the call-bycall list ([page 1](#page-2-1), [page 32](#page-33-3)) or the calls and redial list [\(page 36](#page-37-4)[/page 36](#page-37-3)) saves you from having to re-enter numbers and network provider prefixes ("call-by-call numbers").

# **Continuing a call on a Bluetooth headset**

**Precondition**: Bluetooth is activated; a connection has been established between the [Bluetooth he](#page-58-0)adset and the handset  $($   $\rightarrow$  page 57).

Press the talk key on the Bluetooth headset; it may take up to 5 seconds to establish a connection to the handset.

For further details about your headset, see the user guide issued with it.

# <span id="page-28-3"></span>**Ending a call**

 $\sqrt{\overline{\cdot}}$  Press the end call key.

# <span id="page-28-4"></span><span id="page-28-0"></span>**Accepting a call**

The handset indicates an incoming call in three ways: by ringing, by a display on the screen and by the flashing speaker  $key - 1$ .

You can accept the call by:

- Pressing the talk key  $\boxed{=}$ .
- Pressing the speaker key  $\boxed{1}$ .
- ▶ Press the display key **Accept**.

If the handset is in the charging cradle and the **Auto Answer** function is activated

 $(\rightarrow$  [page 60\)](#page-61-6), the handset will take a call automatically when you lift it out of the cradle.

To deactivate the ring tone, press the **§Silence§** display key. You can take the call as long as it is displayed on the screen.

# **Accepting a call on a Bluetooth headset**

**Precondition**: Bluetooth is activated; a connection has been established between the [Bluetooth he](#page-58-0)adset and the handset  $($   $\rightarrow$  page 57).

**Only press the talk key on the headset when the headset rings**; it can take up to 5 seconds.

For further details about your headset, see the user guide issued with it.

# <span id="page-28-6"></span><span id="page-28-5"></span>**Calling Line Identification**

When you receive a call, the caller's number is displayed on the screen if the following conditions are met:

- $\blacklozenge$  Your network provider supports CLIP, CLI.
	- CLI (Calling Line Identification): the caller's number is transmitted.
	- CLIP (Calling Line Identification Presentation): the caller's number is displayed.
- ◆ You have arranged CLIP with your network provider.
- $\blacklozenge$  The caller has requested CLI from the network provider.

# <span id="page-29-2"></span>**Call display with CLIP/CLI**

If the caller's number is saved in your directory, the caller's name will be displayed. If [you have assi](#page-34-0)gned a CLIP picture  $(\rightarrow$  page 33) to the caller, this will be shown in the upper section of the display.

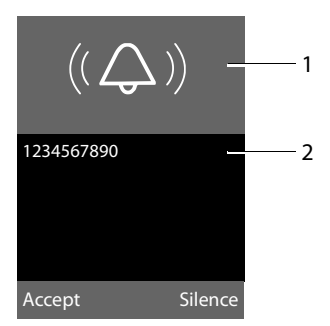

- 1 Ring tone icon or CLIP picture
- 2 Number or name of caller

The following is displayed in place of the number:

- ◆ External, if no number is transmitted.
- ◆ **Unavailable**, if the caller has not arranged Calling Line Identification.

# <span id="page-29-0"></span>**Speaker talking**

In speaker mode, instead of holding the handset to your ear you can put it down, for example on the table in front of you. This allows others to participate in the call.

### **Activating/deactivating speaker mode**

# **Activating while dialling**

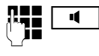

 $\overline{\mathbf{H}}$  Enter the number and press the speaker key.

▶ You should inform your caller before you use the speaker function so that they know someone else is listening.

# **Switching between earpiece and speaker mode**

 $\boxed{\blacksquare}$  Press the speaker key.

During a call , activate or deactivate speaker mode.

If you wish to place the handset in the charging cradle during a call:

Press and hold the speaker key  $\boxed{\bullet}$ while placing the handset in the base. If speaker key  $\boxed{4}$  does not light up, press the key again.

For instructions on how to adjust the loudspeaker volume,  $\rightarrow$  [page 61](#page-62-3).

# <span id="page-29-1"></span>**Switch to mute**

You can deactivate the microphone in your handset during an external call.

**§Mute§** Press the display key to mute the handset. The display shows **Microphone is off**. **§Mute off§** Press the display key to reactivate the microphone.

# <span id="page-30-0"></span>**Making calls using network services**

Network services are functions that your network provider makes available to you. You have to request these services from your network provider.

- ▶ It is not possible to reprogram the **network services.**
- **▶ If you require assistance, please contact your network provider.**

# <span id="page-30-1"></span>**Ringback**

# **Initiating ringback**

If the number you have called is engaged, you can initiate ringback. As soon as the line of the person you called is free, your handset will ring.

You hear the busy tone.

**§Options§**¢**Ringback**

 $\boxed{\overline{\circ}}$  Press the end call key.

# <span id="page-30-4"></span>**Cancelling ringback**

You can cancel ringback that has already started.

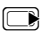

 $\Box$  **→**   $\heartsuit$  **→** Ringback Off

# <span id="page-30-2"></span>**Call waiting during an external call**

If the function is activated during an **external** call you will hear a call waiting tone to signal that another external c[aller is trying t](#page-29-2)o get through. If you have CLIP ( $\rightarrow$  page 28) the number of the waiting caller or the corresponding directory entry is shown in the display.

# <span id="page-30-3"></span>**Activating/deactivating call waiting**

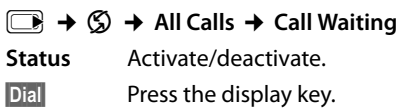

# **Accepting a waiting call**

You are making an external call and hear the call waiting tone.

You have the following options:

#### **§Options§**¢**Accept Waiting call**

# **or**

(only if the phone number or name of the caller is displayed)

**Accept** Press the display key. Once you have accepted the waiting call you can sw[itch between](#page-32-3) the two callers ("toggling"  $\rightarrow$  page 31) or speak to both [at the same](#page-32-4) time ("conference"  $\rightarrow$  page 31).

# **Rejecting a waiting call**

You can hear the call waiting tone but do not want to speak to the caller.

# **§Options§**¢**Reject Waiting call**

The caller hears the busy tone.

# <span id="page-31-2"></span><span id="page-31-0"></span>**Call divert (CD)**

When diverting a call, the call is forwarded to another connection.

The following options are available:

- ◆ All Calls: Calls are diverted immediately. No more calls are signalled on your phone.
- ◆ When Busy: Calls are forwarded when your line is busy. Call is diverted without a call waiting tone.
- ◆ **No Answer: Calls are diverted if no one** accepts the call within several rings.

# <sup>v</sup>¢ <sup>Ç</sup> ¢**All Calls** ¢ **Call Divert**

 $\triangleright$  Change multiple line input:

#### **When:**

Select **All Calls** / **When Busy** / **No Answer**.

#### **To Phone No.:**

Enter the number to which the call is to be diverted.

#### **Status:**

Activate/deactivate call divert.

- **Dial** Press the display key.
- $\boxed{\overline{\circ}}$  After the announcement, press the end call key.

# <span id="page-31-1"></span>**Consultation call, toggling, conference**

These functions enable you to

- $\triangle$  Call a second external caller (consultation call)
- $\blacklozenge$  Switch between two calls (toggling)
- $\blacklozenge$  Talk to two callers at the same time (conference)

# **Consultation call**

You can call a second external caller. The first call is placed on hold.

**During** an external call:

**§Options§**¢**External Call**

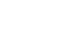

The previous call is placed on hold. The other participant hears an announcement.

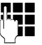

Enter the second participant's telephone number.

The phone number is dialled. You are connected to the second participant.

If the caller does not answer, select the display key **§End§** to return to the first participant.

# **Please note**

You can also select the second partici[pant's phone](#page-36-1) number from [the directory](#page-37-3)  $(\rightarrow$  page 35) or the call list ( $\rightarrow$  page 36).

# **Ending a consultation call**

# **§Options§**¢**End Active Call**

You are reconnected to the first caller.

You can also end the consultation call by selecting the end call key. The connection is briefly interrupted and you will receive a call back. Once you have pressed the talk key you are reconnected to the first caller.

# <span id="page-32-3"></span>**Toggling**

You can speak to both callers one at a time (toggling).

**Precondition:** You are conducting an external call and have called a second participant (consultation call) or have accepted a waiting call.

 $\triangleright$  Use  $\Box$  to toggle between the participants.

The caller you are currently speaking to is marked with the  $\sim$  icon.

# **End the current call**

#### **§Options§**¢**End Active Call**

You are re-connected to the waiting caller.

# <span id="page-32-4"></span>**Conference**

You can speak to both participants simultaneously.

**Precondition:** You are conducting an external call and have called a second participant (consultation call) or have accepted a waiting call.

# **§Options§**¢**Conference**

You and the two other callers (both marked by the  $\curvearrowleft$  icon) can hear and speak to each other simultaneously.

# **Ending a conference call**

 $\boxed{\overline{\circ}}$  Press the end call key to end the call with both participants.

#### Or:

# **§Options§**¢**End Conference**

You return to the "toggling" status. You are reconnected to the caller with whom you started the conference call.

You can continue your conversation with the other callers.

Each of the callers can end their participation in the conference call by selecting the end call key and replacing the handset.

# <span id="page-32-0"></span>**Further functions**

# <span id="page-32-2"></span>**Connecting without dialling**

If you remove the telephone from the charging cradle or press the talk key  $\boxed{\equiv}$  the stored number is automatically dialled after five seconds without having to press a button.

 $\Box$ **+**  $\odot$  **+ All Calls** ¢ **Fixed Destination Call** 

 $\triangleright$  Change multiple line input:

#### **Phone Number:**

Enter the telephone number.

#### **Status:**

Activate/deactivate function.

**Dial** Press the display key.

# <span id="page-32-1"></span>**Activating/deactivating the network mailbox off**

The network mailbox can be activated and deactivated.

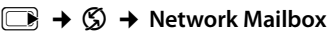

**Status** Activate/deactivate.

**Dial** Press the display key.

# <span id="page-33-1"></span>**Using the directory and lists**

The options are:

- $\blacklozenge$  Directory
- $\bullet$  Call-by-call list
- $\triangle$  Redial list
- ◆ Incoming SMS message list
- $\triangle$  Call lists
- $\triangleleft$  List of missed appointments

You create the directory and call-by-call list for your own individual handset. You can [also send lists](#page-35-1)/entries to other handsets  $($   $\rightarrow$  page 34).

# <span id="page-33-3"></span><span id="page-33-2"></span>**Directory/call-by-call list**

You can save a total of 500 entries in the directory and call-by-call list.

### **Please note**

For quick access to a number from the directory or the call-by-call list (using quick dial keys), [you can assign](#page-60-2) the number to a key ( $\rightarrow$  page 59).

# **Directory**

In the **directory**, you can save

- $\blacklozenge$  Up to three numbers and associated first names and surnames
- $\triangle$  E-mail address
- $\triangle$  Anniversaries with reminder
- $\blacklozenge$  VIP ring tone with VIP symbol
- $\triangleleft$  CLIP pictures.

In idle status, open the d[irectory with](#page-27-0) the  $\Box$  key or via the menu ( $\rightarrow$  page 26).

# **Length of the entries**

3 numbers: each max. 32 digits

First name and surname: each max. 16 characters

E-mail address: max. 60 characters

# <span id="page-33-0"></span>**Call-by-call list**

The **call-by-call list** is used to store the access codes for network providers ("Call-by-call numbers").

 $\triangleright$  Open the call-by-call list in idle status by pressing the  $\boxed{\rightarrow}$  key.

# **Length of the entries**

Number: max. 32 digits Name: max. 16 characters

# **Storing a number in the directory**

### $\boxed{ }$  **→ New Entry**

 $\triangleright$  Change multiple line input:

### **First Name: / Surname:**

Enter the first and/or surname. If you do not enter a name in either of the fields, the phone number is also saved and displayed in place of a surname. (For instructions on how to enter text and [special char](#page-74-2)acters, please see

 $\rightarrow$  page 73.)

# **Phone (Home): / Phone (Office): /**

**Phone (Mobile):**

Enter a number in at least one of the fields.

When scrolling through the directory, the entries are highlighted by a prefixed symbol:  $\bigcap$  /  $\lfloor m / n \rfloor$ .

#### **E-Mail:**

Enter e-mail address.

#### **Anniversary:**

Select **On** or **Off**.

With setting **On:**

Enter **Anniversary (Date)** and **Anniversary (Time) Anniver[sary \(Signal\)](#page-36-2)** and select reminder type  $\rightarrow$  page 35.

# **Caller Melody (VIP):**

Mark a directory entry as a **VIP** (Very Important Person) by assigning a specific ring tone to it. VIP calls are recognised by the ring tone.

When scrolling through the directory, VIP entries are highlighted by the **WP** symbol.

**[Precondition](#page-28-6):** Calling Line Identification  $($   $\rightarrow$  page 27).

### <span id="page-34-0"></span>**Caller Picture:**

If required, select a picture to be displayed when the caller calls (see [Resource](#page-63-2)  [directory](#page-63-2), [page 62](#page-63-2)).

Precondition: Calling Line Identification (CLIP).

**Save** Press the display key.

# **Storing a number in the call-by-call list**

<sup>C</sup>¢**New Entry**

 $\triangleright$  Change multiple line input:

#### **Name:**

Enter name.

#### **Number:**

Enter the number.

**Save** Press the display key.

# **Order of directory entries**

Directory entries are generally sorted alphabetically by surname. Spaces and digits take first priority. If only the first name was entered in the directory, this is incorporated into the sort order instead of the surname.

The sort order is as follows:

- 1. Space
- 2. Digits (0–9)
- 3. Letters (alphabetical)
- 4. Other characters

To get round the alphabetical order of the entries, insert a space or a digit in front of the first letter of the surname. These entries will then move to the beginning of the directory.

# **Selecting entries in the directory and call-by-call list**

 $\sqrt{3}$  Open the directory or call-bycall list.

You have the following options:

- $\bullet$  Use  $\Box$  to scroll through the entries until the required name is selected.
- $\triangleq$  Enter the first letters of the name (max. 8), if necessary scroll to the entry with the  $\left[\overline{\rule{0em}{0.5em}}\right]$  key.

The directory searches for the surname. If a surname has not been added, then it will search for the first name.

# **Dialling with the directory/ call-by-call list**

- $\boxed{\bigcirc}$  /  $\rightarrow$   $\boxed{\bigcirc}$  (Select entry).
- $\boxed{\equiv}$  Press the talk key. The number is dialled.

# **Managing directory/call-by-call entries**

# **Viewing entries**

- $\boxed{\bigcirc}$  /  $\rightarrow$   $\boxed{\bigcirc}$  (Select entry).
- **View** Press the display key. The entry is displayed.
- **<u><b>S**Options</u> Press the display key.

The following functions can be selected with  $\Box$ 

# **Display Number**

To edit or add to a saved number, or to save it as a new entry, press  $\rightarrow \pi$  after the number is displayed.

# **Delete Entry**

Delete selected entry.

# **Copy Entry**

**to Internal:** Send a single entry to a handset ( $\rightarrow$  [page 34\)](#page-35-1).

**vCard via SMS:** Send a single entry in vCard format via SMS.

**vCard via Bluetooth:** Send a single entry in vCard format via Bluetooth.

#### **Using the directory and lists**

# **Editing entries**

 $\boxed{\bigoplus}/\boxed{\cdot\$   $\rightarrow$   $\boxed{\bigoplus}$  (Select entry).

**View Edit** Press the display keys one after the other.

 $\blacktriangleright$  Carry out changes and save.

# **Using other functions**

 $\boxed{\bigcirc}$  /  $\rightarrow$   $\boxed{\bigcirc}$  (Select entry)  $\rightarrow$  **Options** (Open menu)

The following functions can be selected with (中):

# **Display Number**

Save or modify a saved number and then dial with  $\boxed{\equiv}$  or save as a new entry; to do so, press  $\rightarrow \square$  after the number appears on the display.

# **Edit Entry**

Edit selected entry.

### **Delete Entry**

Delete selected entry.

### **Copy Entry**

**to Internal:** Send a single entry to a handset ( $\rightarrow$  [page 34\)](#page-35-1).

**vCard via SMS:** Send a single entry in vCard format via SMS.

**vCard via Bluetooth:** Send a single entry in vCard format via Bluetooth.

# **Delete All**

Delete **all** entries in the directory/call-bycall list.

#### **Copy All**

**to Internal:** Send the complete list to a handset ( $\rightarrow$  [page 34\).](#page-35-1)

**vCard via Bluetooth:** Send the complete list in vCard format via Bluetooth.

# **Available Memory**

Display the available e[ntries in the di](#page-33-2)rectory and call-by-call list ( $\rightarrow$  page 32).

# **Using quick dial keys**

▶ Press and **hold** the required quick dial key  $(\rightarrow$  [page 59\)](#page-60-2).

# <span id="page-35-1"></span><span id="page-35-0"></span>**Sending the directory/call-by-call list to another handset**

# **Preconditions:**

- $\triangle$  The sending and receiving handsets must both be registered to the same base.
- $\triangle$  The other handset and the base can send and receive directory entries.

 $\boxed{\bigoplus}/\boxed{\cdot\$   $\rightarrow \boxed{\bigoplus}$  (Select entry)

 $\rightarrow$  **Options** (Open menu) → Copy Entry /

# **Copy All** ¢**to Internal**

select the internal number of the receiving handset and press **§OK§**.

You can transfer several individual entries one after the other by responding **§Yes§** to the **Entry copied - Copy next entry?** prompt.

A successful transfer is confirmed by a message and confirmation tone on the receiving handset.

# **Please note:**

- $\triangle$  Entries with identical numbers are not overwritten on the receiving handset.
- $\blacklozenge$  The transfer is cancelled if the phone rings or if the memory of the receiving handset is full.
- $\triangle$  Entered anniversary reminders, pictures and sounds are not sent.

# **Transferring the directory as a vCard with Bluetooth**

In Bluetooth mode ( $\rightarrow$  [page 57\)](#page-58-0), you can transfer directory entries in vCard format, e.g. to exchange entries with your mobile phone.

<sup>s</sup>¢s(Select entry)¢**§Options§** (Open menu)¢**Copy Entry** / **Copy All** ¢**vCard via Bluetooth**

The list of "Known Devices" ( $\rightarrow$  [page 58\)](#page-59-0) is displayed.

**select device and press OK**.
# **Receiving a vCard with Bluetooth**

[If a device fro](#page-59-0)m the "Known Devices" list

 $($   $\rightarrow$  page 58) sends a vCard to your handset, this occurs automatically. You are informed about it via the display.

If the sending device does not appear in the list, you will be asked on the display to enter the device PIN for the sending device:

~ Enter the PIN for the **sending** Bluetooth device and press **§OK§**.

The transferred vCard is available as a directory entry.

### <span id="page-36-1"></span>**Copying a displayed number to the directory**

You can copy numbers displayed in a list, e.g. the call list or the redial list, or in an SMS to the directory.

A number is displayed:

### **§Options§**¢**Copy to Directory**

 $\triangleright$  Complete the entry  $\rightarrow$  [page 32](#page-33-0).

### <span id="page-36-0"></span>**Copying a number or e-mail address from the directory**

In some operating situations, you can open the directory to copy a number or e-mail address, for example. Your handset need not be in idle status.

- $\triangleright$  Depending on the operating situation, open the directory with  $\Box$  or  $\rightarrow \Box$ .
- $\boxed{\Box}$  Select entry ( $\rightarrow$  [page 33\).](#page-34-0)

### <span id="page-36-2"></span>**Saving an anniversary in the directory**

For each number in the directory, you can save an anniversary and specify a time at which a reminder call should be made on the anniversary (default setting: **Anniversary: Off**).

Anniversarie[s are automat](#page-51-0)ically recorded in the calendar ( $\rightarrow$  page 50).

 $\boxed{\Box}$   $\rightarrow$   $\boxed{\Box}$  (Select entry)

**View Edit** Press the display keys one after the other.

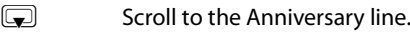

**v** Select **On**.

 $\triangleright$  Change multiple line input:

### **Anniversary (Date)**

Enter day/month/year in 8-digit format.

### **Anniversary (Time)**

Enter the hour/minute for the reminder call in 4-digit format.

### **Anniversary (Signal)**

Select the type of signal for the reminder.

**Save** Press the display key.

### **Please note**

A time must be specified for reminder calls. If you select a visual signal, a time is not required and is automatically set to 00.00.

### **Deactivating anniversaries**

- $\boxed{\bigtriangledown}$   $\rightarrow$   $\boxed{\bigtriangledown}$  (Select entry)
- **View** Edit Press the display keys one after the other.
- $\mathbb{F}$  Scroll to the Anniversary line.
- **Example 25 Select Off**
- **Save** Press the display key.

### **Reminder call on an anniversary**

**In idle status**, a remind[er call is sho](#page-3-0)wn in the display of the handset ( $\rightarrow$  page 2) and signalled with the selected ring tone.

You can:

- **§SMS§** Write an SMS.
- **Fress the display key to** acknowledge and end the reminder call.

**When you are on the phone** a reminder call is indicated on the handset with a **single** advisory tone.

Anniversaries that are indicated during a call and that are elaps[ed, are entered](#page-52-0) in the **Missed Alarms** list  $($   $\rightarrow$  page 51).

## **Redial list**

The redial list contains the twenty numbers last dialled with the handset (max. 32 digits). If a number is in the directory or the call-bycall list, then the appropriate name will be displayed.

### **Manual last number redial**

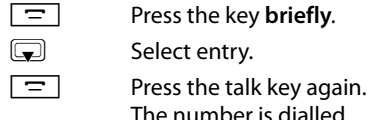

When a name is displayed, you can display the corresponding phone number by pressing the display key View.

### **Managing entries in the redial list**

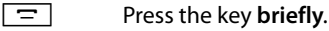

select entry.

**§Options§** Open menu.

The following functions can be selected with (章):

### **Copy to Directory**

Copy an entry to the directory [\(page 32](#page-33-1)).

**Display Number** (as in the directory, [page 34](#page-35-0))

**Delete Entry** (as in the directory, [page 34](#page-35-1))

**Delete All** (as in the directory, [page 34\)](#page-35-2)

# **Incoming SMS message list**

All received SMS mess[ages are save](#page-43-0)d in the incoming message list  $\rightarrow$  page 42.

# **Call lists**

**Precondition:** Calling Line Identification (CLIP, [page 27\)](#page-28-0)

Your telephone stores various types of calls:

- $\triangle$  Answered calls
- $\blacklozenge$  Outgoing calls
- $\blacklozenge$  Missed calls

You can view each type of call separately or gain an overview of all calls. Each call record contains the last 20 numbers in its category.

When in idle status, open the call lists by selecting the **§Calls§** display key or via the menu:

 $\Box \rightarrow \mathscr{E}$ 

### **List entry**

New messages are displayed at the top. Example of list entries:

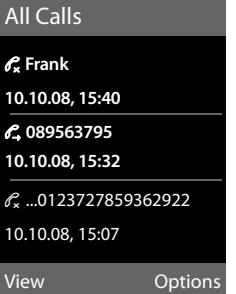

- $\blacklozenge$  List type (in header)
- $\blacklozenge$  Status of entry **Bold:** New entry
- $\blacklozenge$  Number or name of caller
- $\triangleleft$  Date and time of call (if set, [page 14](#page-15-0))
- $\blacklozenge$  Type of entry:
	- Accepted calls ( $\mathcal{C}_{\mathcal{L}}$ )
	- Missed calls ( $\mathscr{C}$ )
	- Outgoing calls  $(\mathcal{C}_{\rightarrow})$

Press the talk key  $\boxed{=}$  to call the selected caller back.

Select the View display key to access additional information, including for example the number linked to the name

Select the **§Options§** display key to select the following options:

#### **Copy to Directory**

Copying a displayed number to the directory.

#### **Delete Entry**

Delete selected entry.

#### **Delete All**

Delete all entries.

When you quit the call lists, all entries are set to the status "old", i.e. the next time you call the list up they will no longer be shown in bold.

## <span id="page-38-0"></span>**Opening lists with the message key**

You can use the message key  $\boxed{\bullet}$  to open the following list selection:

- $\blacklozenge$  network mailbox, if your network provider supports this function and the fast [access is set f](#page-49-0)or the network mailbox  $($   $\rightarrow$  page 48).
- $\triangleq$  Incoming SMS message list ( $\rightarrow$  [page 42\)](#page-43-0) If **several** mailboxes are set up
	- $(\rightarrow$  [page 44\)](#page-45-0), several lists are displayed.
- $\triangle$  List of missed calls
- $\triangleq$  [List of missed](#page-52-0) appointments  $($   $\rightarrow$  page 51)

An advisory tone sounds as soon as a **new message** arrives in a list. The **F** key flashes (it goes off when the key is pressed). In **idle status**, the display shows an icon for the new message:

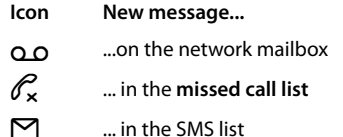

n ... in the **Missed Alarms** list

The number of new entries is displayed to the right of the corresponding icon.

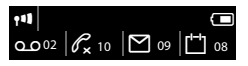

#### **Please note**

If calls are saved in the network mailbox, you will receive a message if the appropriate settings have been made (see your network provider user guide).

### **List selection**

The lists displayed after pressing the message key  $\boxed{\blacksquare}$  depend on whether there are any new messages.

- **←**  $\boxed{ }$  key does not flash (no new mes**sages):** All the lists containing messages and the network mailbox list are displayed.
- **◆**  $\boxed{\blacksquare}$  key flashes (new messages **received):** You see all the lists containing **new** messages. If only one list contains new messages, this will be opened automatically.

Lists containing new messages are at the top of the list and are marked in a bold font.

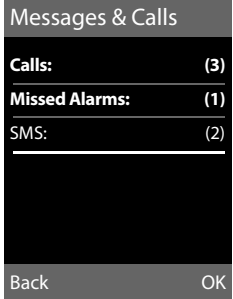

**Select a list with**  $\left( \bullet \right)$ **. To open, press OK.** 

# **Making cost-effective calls**

Sign up with a network provider who offers particularly low-cost call rates (call-by-call). You can manage the numbers in the call-bycall list.

# **Linking call-by-call numbers with one number**

You can insert the dialling code of a network provider ahead of the number ("linking").

 $\boxed{\cdot \cdot }$  Open call-by-call list.

 $\boxed{\bigtriangledown}$  Select entry (call-by-call number).

**<u><b>Options**</u> Press the display key.

### **Display Number**

Select and press **OK**.

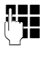

Enter number or select number from the directory ( $\rightarrow$  page 35).

 $\overline{\Xi}$  Press the talk key. Both numbers are dialled.

# **Automatic network provider code (preselection)**

You can store a call-by-call number (preselection number), which is **automatically** placed in front of numbers when you dial them.

In the "**With Preselection**" list, specify the dialling codes or the first digits of the dialling codes with which you wish the preselection number to be used.

In the "**Without Preselection**" list enter the exception to the "With Preselection" list.

### **Example:**

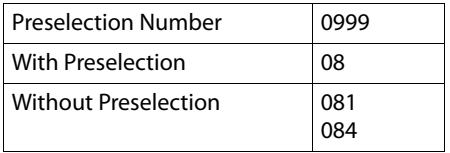

All numbers that start with 08 except for 081 and 084, are dialled with the preselection number 0999.

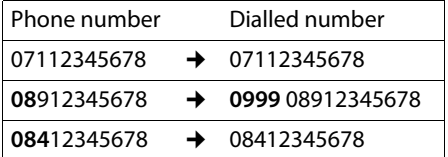

### **Saving preselection numbers**

 $\overline{\mathbb{R}}$   $\rightarrow$   $\mathscr{S}$   $\rightarrow$  Telephony  $\rightarrow$  Preselection  $→$  **Preselection Number** 

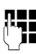

**THE** Enter or change the preselection number (call-by-call number).

**Save** Press the display key.

### **Save or change entries in the preselection lists**

Each of the two lists can contain 20 entries, each with 6 digits.

Numbers may be prefixed according to the country in the "**with preselection**" list. This means, for example, that all national calls or calls to the mobile network are **automatically** linked to the preselection number you have saved previously.

#### <sup>v</sup>¢Ï¢**Telephony** ¢**Preselection**  ¢ **With Preselection** / **Without Preselection**

select entry.

- $\mathbb{F}_{\mathbb{Z}}$  Enter or edit first digits of number.
- **Save** Press the display key.

### **Temporarily cancelling preselection**

<sup>c</sup>(press and **hold**)¢**§Options§ → Preselection off → Pulle** (Select number)

### **Permanently deactivating preselection**

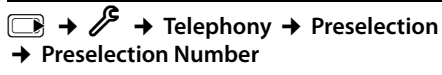

 $\leq$  Press and hold the display key until the preselection number is deleted.

**Save** Press the display key.

# <span id="page-41-3"></span>**SMS (text messages)**

Your phone is supplied ready for sending SMS messages immediately.

### **Preconditions:**

- $\triangleleft$  Calling Line Identification is enabled for your phone line.
- ◆ Your network provider supports SMS on the fixed line network (information on this can be obtained from your network provider).
- $\triangle$  You are registered with your service provider to send and receive SMS.
- $\blacklozenge$  To have reception you must be registered with your service provider. This is completed automatically when you send your first SMS.

#### **Please note**

If your pho[ne is connect](#page-47-0)ed to a PABX, please read  $\rightarrow$  page 46.

# <span id="page-41-0"></span>**Writing/sending an SMS**

### <span id="page-41-2"></span>**Writing an SMS**

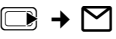

- **Mailbox 2** Select mailbox if necessary and press **§OK§**.
	- Enter mailbox PIN if necessary and press **§OK§**.
- **New SMS** Select and press **§OK§**.

**Fig.** Write an SMS.

### **Please note**

 $\triangle$  For instructions on how to enter text and special characters, please see [page 73](#page-74-0).

An SMS may contain up to 612 characters. If there are more than 160 characters, the SMS is sent as a **linked** SMS (up to 4 SMS messages with 153 characters each). The top right of the display shows how many characters are still available and which part of a linked SMS is currently being written.

### <span id="page-41-1"></span>**Sending an SMS**

- $\boxed{\square}$  Press the talk key Or: **Soptions** Press the display key. **Send** Select and press **OK**. **SMS** Select and press OK. ~**/**s/ C Select number with area code (even if you are in that area) from the directory or call-by-call list, or enter number directly. For sending SMS to an SMS mailbox: add the mailbox ID to the **end** of the number. **Send** Press the display key. The SMS is sent. **Please note**  $\bullet$  If you are interrupted by an external
	- call while writing an SMS, the text is automatically saved in the draft message list.
	- $\bullet$  If the memory is full, or if the SMS function on the base is being used by another handset, the operation is cancelled. An appropriate message appears in the display. Delete SMS messages you no longer require or send the SMS later.

### **Setting input language**

▶ You are writing an SMS.

**Soptions** Press the display key.

### **Select Language**

Select and press **§OK§**. The current language is indicated by a Ø.

Select the input language and press **Select**.

### **Draft message list**

You can save an SMS in the draft message list, and edit and send it later.

### **Saving an SMS in the draft message list**

 $\triangleright$  Writing an SMS ( $\rightarrow$  [page 40\)](#page-41-0).

**<u><b>Options**</u> Press the display key.

**Save** Select and press OK.

### **Opening the draft message list**

 $\Box \rightarrow \Box \rightarrow$  if necessary  $\Box$  (Mailbox, mailbox PIN) **→ Draft** 

The first list entry is displayed, e.g.

Saved 10.10.08 15:07

The number will be displayed in the first line, if the entry has been saved with the phone number, i.e. when the SMS was saved from the incoming message list.

### <span id="page-42-0"></span>**Reading or deleting SMS messages**

- $\triangleright$  Open the draft message list and then:
- **q** Select SMS.
- **Read** Press the display key. The entry will be displayed. Scroll line by line using  $\mathbb{Q}$ .

Or delete the SMS with

**§Options§**¢ **Delete Entry**¢**§OK§**.

### **Writing/changing an SMS**

▶ You are reading an SMS in the draft message list.

**§Options§** Open menu.

You have the following options:

#### **Send**

Send stored SMS.

#### **Edit**

Edit th[e text of the sa](#page-41-1)ved SMS and then send it ( $\rightarrow$  page 40).

#### **Character Set**

Display text in the selected character set.

### **Deleting draft message list**

 $\triangleright$  Open the draft message list and then:

**§Options§** Open menu.

**Delete All** Select, press **OK** and confirm with **§Yes§**. The list is cleared.

### **Sending SMS messages to an email address**

If your service provider supports the **SMS as e-mail** feature, you can also send your SMS messages to e-mail addresses.

The e-mail address must be at the beginning of the text. You must send the SMS to the email service of your SMS send centre.

 $\Box \rightarrow \Box \rightarrow$  (Mailbox, mailbox PIN) ¢**New SMS** 

 $\mathbb{Z}/\mathbb{H}$  Load the e-mail address from the directory or enter it directly. End the entry with a space or colon (depending on the service provider).

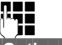

Enter the SMS text.

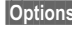

**Example 3** Press the display key.

**Send** Select and press OK.

**E-mail** Select and press **§OK§**. If the number of t[he e-mail serv](#page-46-0)ice is not entered ( $\rightarrow$  page 45), enter the number of the e-mail service.

**Send** Press the display key.

### **Sending SMS messages as a fax**

You can also send an SMS to a fax machine.

**Precondition**: Your network provider supports this feature.

 $\triangleright$  Writing an SMS ( $\rightarrow$  [page 40\)](#page-41-2).

**<u><b>Options**</u> Press the display key.

**Send** Select and press OK.

**Fax** Select and press OK.

 $\sqrt{N+1}$  Select number from the directory or enter directly. Enter the number with area code (even if you are in the same area).

**Send** Press the display key.

# **Receiving an SMS**

All received SMS messages are saved in the incoming message list. Linked SMS messages are displayed as **one** message. If this is too long or is not transferred completely, it is split into individual messages. Since an SMS remains in the list even after it has been read, you should **regularly delete SMS messages from the list**.

The display tells you if the SMS memory is full.

#### **Please note**

Each incoming SMS is signalled by a single ring (ring tone as for external calls). If you accept such a "call", the SMS will be lost. To prevent this ring, mute the first [ring tone for](#page-47-1) all external calls  $(\rightarrow$  page 46).

### <span id="page-43-1"></span><span id="page-43-0"></span>**Incoming message list**

The incoming message list contains:

- $\blacklozenge$  All received SMS messages, starting with the most recent.
- ◆ SMS messages that could not be sent due to an error.

New SMS messages are signalled on all Gigaset SL78H handsets by the  $\boxtimes$  icon in the display, the flashing message key  $\boxed{\blacksquare}$ and an advisory tone.

#### **Opening the incoming message list with the EF** key

**F** Press.

The incoming message list is indicated by the mailbox name and the number of entries (example):

### **SMS: (2)**

**bold:** new entries **normal font:** read entries

If necessary select a mailbox and open list by selecting **§OK§** (if necessary enter mailbox PIN and confirm by pressing **§OK§**).

The number and date of receipt are displayed in the entry list.

0123727859362922 10.10.08 09:07

### **Opening the incoming message list via the SMS menu**

 $\Box \rightarrow \Box \rightarrow$  if necessary select mailbox. enter mailbox PIN) **→ Incoming** 

### **Deleting the incoming message list**

All **new and old** SMS messages in the list are deleted.

 $\triangleright$  Open the incoming message list.

**§Options§** Open menu.

**Delete All** Select, press **§OK§** and confirm with **§Yes§**. The list is cleared.

### **Reading or deleting SMS messages**

 $\triangleright$  Open the incoming message list, then:

**q** Select SMS.

**Read** Press the display key. The entry will be displayed. Scroll line by line using  $\circled{=}$ .

Or delete the SMS with

**§Options§**¢ **Delete Entry**¢**§OK§**.

After you have read a new SMS, it is given the status "Old" (is no longer shown in bold).

### **Changing the character set**

▶ Reading an SMS

**<u><b>Options**</u> Press the display key.

### **Character Set**

Text is shown in the selected character set.

### **Replying to or forwarding text messages**

▶ Reading an SMS

**<u><b>Options**</u> Press the display key.

You have the following options:

### **Reply**

Write a[nd send a new](#page-41-0) SMS in reply to the sender ( $\rightarrow$  page 40).

### **Edit**

Edit the te[xt in the SMS a](#page-41-1)nd return it to the sender ( $\rightarrow$  page 40).

### **Forward**

[Forward the S](#page-41-1)MS to another number  $(\rightarrow$  page 40).

### **Copy number in the directory**

### **Copying the sender's number**

 $\triangleright$  Open the in[coming mess](#page-43-1)age list and select entry ( $\rightarrow$  page 42).

### **§Options§**¢**Copy to Directory**

 $\triangleright$  Complete the entry  $\rightarrow$  [page 35](#page-36-1).

#### **Please note**

An attached mailbox identifier is added to the directory.

### **Copying/dialling numbers from an SMS text**

 $\triangleright$  Read the SMS and scroll to the telephone number.

The digits are highlighted.

 $\rightarrow$   $\Box$  Press the display key.

Complete the entry  $\rightarrow$  [page 35.](#page-36-1)

**Or:**

 $\boxed{\equiv}$  Press the talk key to dial the number.

If you wish to use the number to send an SMS:

 $\triangleright$  Save the number with the local area code (dialling code) in the directory.

# **SMS with vCard**

The vCard is an electronic business card. It is displayed by the  $\equiv$  symbol in the body of the SMS.

A vCard can include:

- $\triangle$  Name
- $\triangle$  Private number
- $\triangle$  Business number
- $\blacklozenge$  Mobile phone number
- $\triangle$  Birthday

Entries in a vCard can individually be saved to the directory one after the other.

### **Opening the vCard**

 $\blacktriangleright$  Read the SMS containing the vCard.

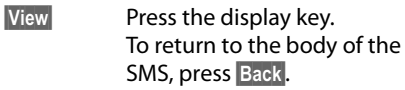

**q** Select number.

**Save** Press the display key.

When you save a number, the directory is opened automatically. The number and name are copied. If a birthday is entered on the vCard, the date is copied to the directory as an anniversary.

 $\blacktriangleright$  If necessary, edit the entry in the directory and save it. You will return to the vCard automatically.

## <span id="page-45-2"></span>**Notification by SMS**

You can be notified about missed calls.

**Precondition:** For missed calls, the caller's number (CLI) must have been transmitted.

Notification is sent to your mobile phone or another phone with SMS functionality.

You only need to save the telephone number to which you wish the message to be sent.

### <sup>v</sup>¢Ë¢**Settings** ¢**Notification**

 $\triangleright$  Change multiple line input:

**To:**

Enter the number to which the SMS should be sent.

#### **On Missed Call:**

Select **On** if you require SMS notification.

### **Save** Press the display key.

#### **Warning**

Do **not** enter your own fixed network number for the notification of missed calls. This can lead to chargeable endless looping.

# <span id="page-45-0"></span>**SMS mailboxes**

The **general mailbox** is the default setting. Anyone can access this mailbox and it cannot be protected by a PIN. You can additionally set up three **personal mailboxes** and protect these with a **PIN**. Each mailbox is identified by a name and a "mailbox ID" (a kind of extension number).

### **Please note:**

 $\bullet$  If you operate a number of devices (bases) with SMS functionality on a single phone line, then each SMS mailbox ID may only occur once. In this case you must also change the preset ID of the general mailbox ("0").

- $\blacklozenge$  You can only use personal mailboxes if your service provider supports this function. You can tell whether this is the case by the addition of a star (\*) to the number of a (preset) SMS centre.
- $\blacklozenge$  If you have forgotten your mailbox PIN, you can reset it by restoring the default settings of the base. This will **delete all SMS messages from all mailboxes**.

### **Setting up and changing a personal mailbox**

### <span id="page-45-1"></span>**Setting up a personal mailbox**

<sup>v</sup>¢Ë¢**Settings** ¢**SMS Mailboxes**

s Select mailbox, e.g. **Mailbox 2** and press **§Edit§**.

 $\blacktriangleright$  Change multiple line input:

#### **Activation:**

Activate or deactivate mailbox.

#### **Name:**

Enter name.

#### **Box ID:**

Select mailbox ID (0–9). You can only select the available numbers.

#### **Protection:**

Activate/deactivate PIN protection.

#### **SMS PIN:**

If necessary, enter 4-digit PIN.

**Save** Press the display key.

Active mailboxes are marked with  $\vee$  in the mailbox list. They are shown in the SMS list and can, if necessary, be displayed by pressing the message key  $\boxed{\blacksquare}$ .

### **Deactivating a mailbox**

▶ Set Activation to Off. Confirm message with **§Yes§** if necessary.

**All** SMS messages saved in this mailbox will be deleted.

### **Deactivating PIN protection**

▶ Set **Protection** to Off.

The mailbox PIN is reset to "0000".

### <span id="page-46-2"></span>**Changing the name of a mailbox**

<sup>v</sup>¢Ë¢**Settings** ¢**SMS Mailboxes**   $\rightarrow$   $\boxed{\rightarrow}$  (Select mailbox)

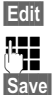

Press the display key.

~ Enter new name.

Press the display key.

### **Changing a mailbox's PIN and ID**

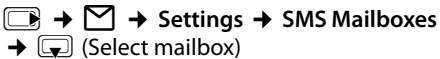

**Fig.** Enter mailbox PIN if necessary and press **§OK§**.

▶ Set **Box ID**, **Protection** and **SMS PIN**  $(\rightarrow$  [page 44\)](#page-45-1).

### **Sending an SMS to a personal mailbox**

To send an SMS to a personal mailbox, the sender must know your ID and enter it after your number.

▶ You can send your SMS contact an SMS via your personal mailbox.

Your SMS contact will receive your SMS number with current ID and can save it in their directory. If the ID is invalid, the SMS will not be delivered.

# <span id="page-46-0"></span>**Setting SMS centres**

SMS messages are exchanged between SMS centres operated by service providers. You must enter the SMS centre through which you wish to send and receive SMS messages into your phone. You can receive SMS messages from **every** SMS centre that is entered, provided you have registered with your service provider.

Your SMS messages are sent via the **SMS centre** that is entered as the active **send service centre**. However, you can activate any other SMS centre as the active send serv[ice centre to s](#page-46-1)end a current message  $(\rightarrow$  page 45).

If no SMS service centre is entered, the SMS menu only contains the entry **Settings**. Enter an SMS Service Centre ( $\rightarrow$  [page 45\).](#page-46-0)

### <span id="page-46-1"></span>**Entering/changing SMS centres**

 $\triangleright$  You should find out about the services and special functions offered by your service provider **before you make a new application** and/or before you delete pre-configured call numbers.

#### <sup>v</sup>¢Ë¢**Settings** ¢**Service Centres**

- s Select SMS centre (e.g. **Service Centr. 1**) and press **OK**.
- $\triangleright$  Change multiple line input:

#### **Active Send:**

Select **§Yes§** if SMS messages are to be sent via the SMS centre. For the SMS centres 2 to 4, the setting only applies to the next SMS.

#### **SMS:**

Enter the number of the SMS service and insert a star if your service provider supports personal mailboxes.

#### **E-mail:**

Enter the number of the e-mail service.

### **Save** Press the display key.

#### **Please note**

Ask your service provider for details on how to enter service numbers if you wish to use personal mailboxes (precondition: your service provider supports this function).

### **Sending an SMS via another SMS centre**

- ▶ Activate the SMS centre (2 to 4) as the active send service centre.
- ▶ Send the SMS

This setting only applies to the next SMS to be sent. After that, the setting returns to **Service Centr. 1**.

## <span id="page-47-2"></span>**SMS services**

You can have your service provider send you specific information by SMS (e.g. weather forecast or the lottery numbers). A total of up to 10 SMS services can be saved. You can obtain information about the SMS services available and charges from your service provider.

### **Setting up/ordering an SMS service**

### **Ordering an SMS service**

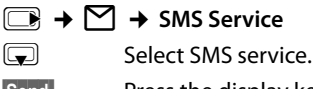

**Send Press the display key.** 

### **Setting up an SMS service**

 $\triangleright$  Select an empty entry, delete beforehand if necessary. Then:

**Edit** Press the display key.

- ~ If necessary, enter code, designation and destination number.
- **Save** Press the display key.

### **Editing the entry of an SMS service**

▶ Select the SMS service (see above). Then:

**§Options§** Open menu.

**Edit Entry** Select and press OK.

 $\mathbb{F}_{\mathbb{Z}}$  If necessary, change the code, designation or destination number.

**Save** Press the display key.

### **Deleting an SMS service**

▶ Select the SMS service (see above). Then:

**§Options§** Open menu.

#### **Delete Entry**

Select and press **OK**.

# <span id="page-47-0"></span>**SMS on a PABX**

- $\triangle$  You can only receive an SMS when the **Calling Line Identification** is **forwarded**  to the extension of the PABX **(CLIP)**.The CLIP evaluation of the phone number for the SMS centre takes place in your **Gigaset**.
- $\triangle$  Depending on your PABX, you may have to add the access code (external line prefix) before the number of the SMS centre. If in doubt, test your PABX, e.g. by sending an SMS to your own number: once with and once without the access code.
- $\blacklozenge$  When you send SMS messages, your sender number may be sent without your extension number. In this case the recipient cannot reply to you directly.

Sending and receiving SMS messages **on ISDN PABXs** is only possible via the MSN number assigned to your base.

# <span id="page-47-1"></span>**Activating/deactivating first ring tone muting**

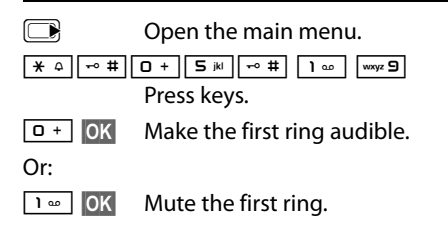

# **Activating/deactivating SMS function**

If you deactivate the SMS function, you cannot send or receive any SMS messages with your phone.

The settings you have made for sending and receiving SMS messages (e.g. the numbers of the SMS centres) and the entries in the incoming and draft message lists are saved even after deactivation.

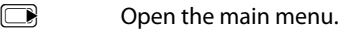

\*#Q5#2L

Enter the digits.

 $\boxed{0+}$  OK Deactivate SMS function.

Or:

 $1 - 0K$ **Activate SMS function (default** setting).

# **SMS troubleshooting**

### **Error codes when sending**

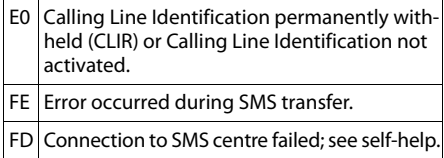

### **Self-help with errors**

The following table lists error situations and possible causes and provides notes on troubleshooting.

You cannot send messages.

- 1. You have not requested the CLIP service (Calling Line Identification Presentation).
	- $\blacktriangleright$  Ask your service provider to enable this service.
- 2. SMS transmission has been interrupted (e.g. by a call).
	- $\blacktriangleright$  Re-send the SMS.
- 3. The network provider does not support this feature.
- 4. No number or an invalid number is entered for the SMS centre set as the active send service centre.
	- Enter the number ( $\rightarrow$  [page 45\).](#page-46-0)

You receive an incomplete SMS.

- 1. Your phone's memory is full.
	- $\triangleright$  Delete old SMS messages ( $\rightarrow$  [page 41\).](#page-42-0)
- 2. The service provider has not yet sent the rest of the SMS.

You have stopped receiving SMS messages.

- 1. You have changed the ID of your mailbox.
	- ▶ Give your SMS co[ntacts your ne](#page-46-2)w ID or undo the change ( $\rightarrow$  page 45).
- 2. You have not activated yo[ur mailbox.](#page-46-2)
	- Activate your mailbox ( $\rightarrow$  page 45).
- 3. Call divert (redirecting) is activated with **When: All Calls** or for the network mailbox by selecting **All Calls**.
	- $\triangleright$  Change the call divert ( $\rightarrow$  [page 30\).](#page-31-0)

The SMS is played back.

- 1. The "display call number" service is not activated.
	- $\blacktriangleright$  Ask your service provider to activate this function (chargeable).
- 2. Your mobile phone operator and your fixed line network SMS service provider have not agreed on a co-operation.
	- $\blacktriangleright$  Obtain information from your fixed line network SMS service provider.
- 3. Your terminal has been recorded by your SMS provider as having no fixed line network SMS functionality, i.e. you are not registered with the provider.
	- $\blacktriangleright$  Send any SMS to automatically register your telephone to receive SMS.

Messages are only received during the day.

The terminal is recorded in your SMS provider's database as having no fixed network SMS functionality, i.e. you are not registered with the provider.

- $\blacktriangleright$  Obtain information from your fixed line network SMS service provider.
- $\blacktriangleright$  Send any SMS to automatically register your telephone to receive SMS.

# **Using the network mailbox**

The network mailbox is your network provider's answering machine within the network. You cannot use the network mailbox unless you have **requested** it from your network provider.

# **Configuring fast access for the network mailbox**

With fast access, you can dial the network mailbox directly.

Fast access is preset for the network mailbox. You only need to enter the number of the network mailbox.

### <span id="page-49-0"></span>**Configuring fast access for the network mailbox and entering the network mailbox number**

<sup>v</sup>¢Ì¢**Network Mailbox**

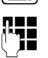

 $\mathbb{F}_{\mathbb{Z}}$  Enter the number for the network mailbox.

**Save** Press the display key.

The setting for fast access applies to all Gigaset SL78H handsets.

### **Calling the network mailbox**

 $\sqrt{2}$  Press and **hold**. You are connected straight to the network mailbox.

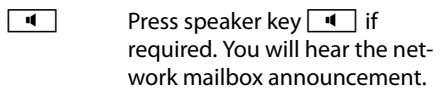

# **Viewing the network mailbox message**

When a message is recorded, you receive a call from the network mailbox. If you have requested Calling Line Identification, the network mailbox number will be displayed. If you take the call, the new messages are played back. If you do not take the call, the network mailbox number will be saved in the missed call list and the message key flashes ( $\rightarrow$  [page 37\).](#page-38-0)

# <span id="page-50-1"></span><span id="page-50-0"></span>**ECO DECT**

You are helping to protect the environment with your Gigaset.

### **Reduced energy consumption**

By using an energy-saving power supply, your telephone consumes less power.

### **Reducing radiation**

The radiation from your telephone is reduced **automatically**:

- ◆ **Handset**: The closer the handset is to the base, the lower the radiation.
- ◆ **Base station**: The radiation is reduced to virtually zero when only one handset is registered and the handset is placed in the base.

You can reduce the radiation from the handset and base even more by using **Eco Mode**:

◆ Eco Mode

Reduces the radiation of the base station and handset by 80% - whether you are making a call or not. **Eco Mode** reduces the range of the base station by approx. 50%. Using **Eco Mode** always makes sense when a reduced range is sufficient.

### **Switching off radiation**

### **♦ Eco Mode+**

When you activate **Eco Mode+**, radiation (DECT transmission power) from the base and handset is switched off in the idle state.

This is also true when multiple handsets are used, provided the handsets support **Eco Mode+.**

**Eco Mode / Eco Mode+** can be activated/ deactivated independently of one another and can also be used with multiple handsets.The handset does not have to be in the base.

### **Activate/deactivate Eco Mode / Eco Mode+:**

#### <sup>v</sup>¢**Settings** ¢**System**  ¢**Eco Mode / Eco Mode+**

**Change** Press the display key ( $\mathbf{\nabla}$  = on).

### **Status displays**

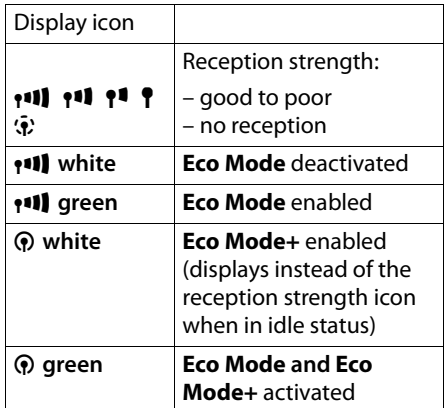

#### **Please note**

- ◆ When using **Eco Mode**+ you can ensure that the range of the base is sufficient by pressing and **holding** the talk key  $\boxed{\equiv}$ . You hear the dial tone if the base can be reached.
- ◆ When **Eco Mode**+ is enabled:
	- call setup is delayed by approx. 2 seconds.
	- handset standby time is reduced by approx. 50%.
- $\triangle$  Registering handsets that do not support **Eco Mode+** causes the mode to be deactivated on the base and all other handsets.
- ◆ Activating **Eco Mode** reduces the range of the base.
- ◆ Eco Mo[de / Eco Mode](#page-66-0)+ and repeater support ( $\rightarrow$  page 65) cancel each other out, i.e. if you use a repeater you cannot use **Eco Mode** and **Eco Mode+**.

# <span id="page-51-1"></span><span id="page-51-0"></span>**Setting an appointment (calendar)**

You can use your handset to remind yourself of up to thirty appoint[ments. Anniver](#page-36-2)saries entered in the directory ( $\rightarrow$  page 35) are automatically recorded in the calendar.

You can select whether the graphic calendar should be displayed in idle status. To do this, select

**§Calendar§**¢**§Options§**¢**Show cal. in idle**  $(N =$  display)

Press **§Change§** to activate/deactivate the function ( $\mathbf{p} = \text{on}$ ).

### **Saving an appointment**

**Precondition:** T[he date and tim](#page-15-0)e have already been set ( $\rightarrow$  page 14).

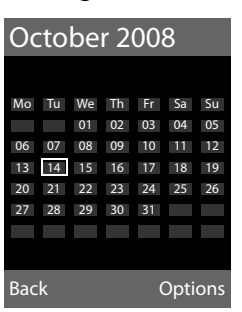

 $\overline{\mathbb{C}}$  **+**  $\overline{\mathbb{C}}$  **+ Calendar** 

- $\blacklozenge$  The current day is selected (highlighted in orange).
- $\blacklozenge$  Days on which appointments have already been saved are highlighted in orange.
- $\left(\begin{array}{cc} \hline \end{array}\right)$  Select the desired day in the graphic calendar.

The selected day is highlighted in orange. The current day is highlighted in white.

- $P$ ress the middle of the control key.
- $\triangleq$  If appointments have already been entered, this will open the list of existing appointments on that day. Select **<New Entry>**¢**§OK§** to open the data input window.
- $\blacklozenge$  If no appointments have been entered, the data input window will open immediately to add the new appointment.
- $\triangleright$  Change multiple line input:

### **Appointment:**

Select **On** or **Off**.

#### **Date:**

Enter day/month/year in 8-digit format.

#### **Time:**

Enter hours/minutes in 4-digit format.

#### **Text:**

Enter text (max. of 16 characters). The text appears as the appointment name in the list and will be displayed on the screen during the appointment reminder. If you do not enter any text, only the date and time of the appointment are displayed.

## **Save** Press the display key.

### **Please note**

If you have already saved thirty appointments, you will have to first delete an existing appointment before adding a new one.

### **Signalling appointments and anniversaries**

In idle status, an appointment reminder is signalled with the selected ring tone  $($   $\rightarrow$  [page 61\)](#page-62-0) and will sound for 60 seconds. The name is displayed for anniversaries, while the entered text is displayed for appointments along with the date and time.

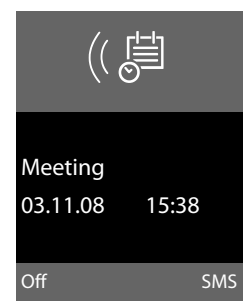

**You can either deactivate or answer an appointment reminder:**

**<b>Off** Press the display key to deactivate the appointment reminder.

Or:

**SMS** Press the display key to accept the appointment reminder with an SMS.

### **Please note**

During a call, the appointment reminder is signalled by a short tone.

### **Managing appointments**

### **E**A →  $e^{\text{E}}$  → Calendar

### **Editing individual appointments**

- $\mathbb{R}/\mathbb{Q}$  Select a day in the graphic calendar and press the control key  $\Box$ . (Days on which appointments have already been saved are highlighted in orange in the calendar).
- $\Box$  Select appointment for the day.

You have the following options:

**View** Select the display key and edit or confirm the entry.

Or:

**<u><b>Options**</u> Open the menu for editing, deleting and activating/deactivating.

### **Deleting all appointments**

In the monthly view:

### **<u><b>Options**</u> → Delete all appoint. → OK

Confirm the security prompt with **§Yes§**. **All** appointments are deleted.

# <span id="page-52-0"></span>**Displaying missed appointments, anniversaries**

[Missed appoi](#page-36-2)ntments/anniversaries

(¢page 35) are displayed in the **Missed Alarms** list if:

- $\blacklozenge$  You do not accept an appointment/anniversary.
- $\triangleleft$  The appointment/anniversary was signalled during a phone call.
- $\triangle$  The handset is deactivated at the time of the appointment/anniversary.

The symbol  $\begin{bmatrix} -1 \\ 1 \end{bmatrix}$  and the number of **new** entries are shown in the display. The most recent entry is at the head of the list.

Open [the list by sel](#page-38-0)ecting the **message key**  $\boxed{\blacksquare}$  (  $\blacklozenge$  page 37) or via the **menu**:

<sup>v</sup>¢Í¢ **Missed Alarms**

Select appointment/anniversary.

Information about the appointment/anniversary is displayed. A missed appointment is displayed with the appointment name and a missed anniversary is displayed with the last name and first name. The date and time will also be given.

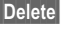

**§Delete§** Delete appointment

**§SMS§** Write an SMS.

If 10 entries are already stored in the list, the next appointment reminder will delete the oldest entry.

# <span id="page-53-0"></span>**Setting the alarm clock**

**Precondition:** T[he date and tim](#page-15-0)e have already been set ( $\rightarrow$  page 14).

### **Activating/deactivating the alarm clock and setting the wake-up time**

### $\overline{\mathbb{C}}$  **→**  $\overline{\mathbb{C}}$  **→ Alarm Clock**

 $\triangleright$  Change multiple line input:

#### **Activation:**

Select **On** or **Off**.

#### **Time:**

Enter the wake-up time in 4-digit format.

#### **Occurence:**

Select **Daily** or **Monday-Friday**.

### **Volume:**

Set the volume (1–6).

### **Melody:**

Select melody.

**Save** Press the display key.

In idle status, the  $\heartsuit$  icon and wake-up time are displayed.

A wake-up call is signalled on t[he display](#page-3-0)  and with the selected ring tone ( $\rightarrow$  page 2). The wake-up call sounds for 60 seconds. If no key is pressed, the wake-up call is repeated twice at five minute intervals and then turned off.

During a call, the wake-up call is only signalled by a short tone.

### **Deactivating the wake-up call/ repeating after a pause (snooze mode)**

**Precondition**: A wake-up call is sounding.

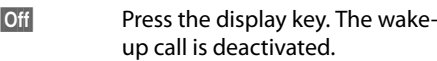

#### **or**

**§Snooze§** Press the display key or any key. The wake-up call is deactivated and then repeated after 5 minutes. After the second repetition the wake-up call is deactivated completely.

# **Using several handsets**

# <span id="page-53-1"></span>**Registering handsets**

You can register up to six handsets to your base.

A Gigaset SL78H handset can be registered on up to four bases.

### **Manually registering the Gigaset SL78H to the Gigaset SL780**

You must activate manual registration of the handset on both the handset (1) and the base (2).

Once it has been registered, the handset returns to idle status. The handset's internal number is shown in the display e.g. **INT 1**. If not, repeat the procedure.

### **1) On the handset**

The handset must not be registered to a base.

**Register** Press the display key.

The handset is already registered to a base:

### <sup>v</sup>¢Ï¢**Registration** ¢**Register Handset**

- s Select base, e.g. **Base 3** and press **§OK§**.
- 

FIT If required, enter the system PIN for the base and press **§OK§**.

A message displays that a search for a base that is ready for registration is being carried out.

### **2) On the base**

Within 60 seconds press and **hold** the registration/paging key on the base ( $\rightarrow$  [page 1](#page-2-0)) (approx. 3 seconds).

### **Registering other handsets**

You can register other Gigaset handsets and handsets for other devices with GAP functionality as follows.

### **1) On the handset**

Start to register the handset as described in its user guide.

### **2) On the base**

Press and **hold** the registration/paging key on the base ( $\rightarrow$  [page 1\)](#page-2-0) (approx. 3 sec.).

# **De-registering handsets**

You can de-register any other registered handset from any registered Gigaset SL78H handset.

# $\Box$  →  $\cancel{S}$  → Registration

¢**De-register Handset**

 $\Box$  Select the internal subscriber you wish to deregister and press **§OK§**.

(The handset you are currently using is highlighted with **<**).

 $\mathbb{F}_{\mathbb{Z}}$  Enter the current system PIN and press **§Save§**.

**Figure 3 Res** Press the display key.

# **Locating a handset ("paging")**

You can locate your handset using the base.

- **Briefly** press [the registra](#page-2-0)tion/paging key on the base ( $\rightarrow$  page 1).
- $\blacktriangleright$  All handsets will ring simultaneously ("paging"), even if the ring tones are deactivated.

### **Ending paging**

**Briefly** press the registration/paging key on the base or press the talk key  $\boxed{\equiv}$  on the handset.

# **Changing the base**

If your handset is registered to more than one base, you can set it to a particular base or to the base that has the best reception (**Best Base**).

## <sup>v</sup>¢Ï¢**Registration** ¢**Select Base**

select one of the registered bases or **Best Base** and press **§Select§**.

# <span id="page-54-0"></span>**Making internal calls**

Internal calls to other handsets registered to the same base are free of charge.

### **Calling a specific handset**

- **u** Initiate internal call.  $\mathbb{F}$  Enter the number of the handset. Or:  $\Box$  Initiate internal call select handset.  $\boxed{\equiv}$  Press the talk key. **Calling all handsets ("group call")**  $\Box$  Initiate internal call.
- $\begin{array}{|c|c|}\n\hline\n\end{array}$  Press the star key. or

**Call All** Select menu option and

 $\boxed{\square}$  Press the talk key.

All handsets are called.

### **Ending a call**

 $\sqrt{\overline{\cdot}}$  Press the end call key.

### **Transferring a call to another handset**

You can transfer an external call to another handset (connect).

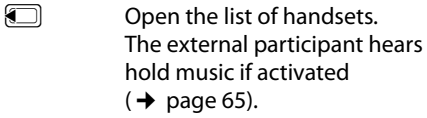

select a handset or **Call All** and press **§OK§**.

When the internal participant answers:

 $\blacktriangleright$  If necessary announce the external call.

 $\boxed{\overline{\circ}}$  Press the end call key.

The external call is transferred to the other handset.

If the internal participant does **not** answer or the line is busy, press the display key **§End§** to return to the external call.

When transferring a call you can also press the end call key  $\boxed{\circ}$  before the internal participant answers.

Then, if the internal participant does not answer or the line is busy, the call will automatically return to you.

### **Internal consultation/conference calls**

When you are conducting an **external** call, you can call an **internal** participant at the same time for consultation or hold a conference call between all 3 participants.

You are conducting an **external** call:

- $\Box$  Open the list of handsets. The external participant hears [hold music if](#page-66-1) activated  $($   $\rightarrow$  page 65).
- **s** Select handset and press **©K**. You are connected to the internal participant.

either:

**End** Press the display key. You are reconnected with the external subscriber.

Or:

**Conf.** Press the display key. All 3 participants are connected with each other.

### **Ending a conference call**

 $\boxed{\overline{\circ}}$  Press the end call key.

If an **internal** participant presses the end call key  $\boxed{\circ}$ , the other handset remains connected to the external participant.

### **Accepting/rejecting call waiting**

If you receive an **external** call during an **internal** call, you will hear the call waiting tone (short tone). The caller's number will appear in the display if Calling Line Identification is enabled.

### **Ending an internal call, accepting an external call**

**§Accept§** Press the display key.

The internal call is **ended**. You are connected to the external caller.

### **Rejecting the external call**

**Reject** Press the display key.

The call waiting tone is turned off. You remain connected with the internal participant. The ring tone can still be heard on other registered handsets.

# **Listening in to an external call**

**Precondition:** The **Listening In** function must be activated.

You are conducting an external call. An internal participant can listen in on this call and take part in the conversation. All the participants are made aware of the "listening in" by a signal tone.

### **Activating/deactivating listening in**

<sup>v</sup>¢Ï¢**Telephony** ¢**Listening In** Press **§Change§** to activate/deactivate the function ( $\overline{M}$  = on).

### **Internal listening in**

The line is engaged with an external call. Your screen will display information to that effect. You want to listen in to the external call.

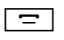

 $\boxed{\equiv}$  Press and **hold** the talk key.

You can listen in to the call. All participants hear a signal tone. During this time, this handset displays the **Conference** message and it is not possible to dial another number from this handset.

### **Ending listening in**

 $\boxed{\overline{\circ}}$  Press the end call key.

All participants hear a signal tone.

If the **first** internal participant presses the end call key  $\boxed{\circ}$ . the handset that has "listened in" remains connected to the external participant.

# **Changing the name of a handset**

The names "INT 1", "INT 2" etc. are assigned automatically at registration. You can change these names. The name must be no more than 10 characters. The changed name is displayed in every handset's list.

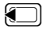

**ID** Open the list of handsets. Your own handset is indicated by  $\triangleleft$ .

 $\boxed{\Box}$  Select handset.

**§Options§** Open menu.

**Rename**

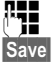

Enter name. Press the display key.

# **Changing a handset's internal number**

A handset is **automatically** assigned the lowest free number when it is registered. If all slots are occupied, number 6 is overwritten if this handset is in idle status. You can

change the internal number of all registered handsets (1–6).

- **ID Comes the list of handsets. Your** own handset is indicated by  $\triangleleft$ .
- **§Options§** Open menu.

### **Assign Handset No.**

Select and press **OK**.

- **F** Select number. Only numbers that have not been assigned are displayed.
- **§Save§** Press the display key to save the input.

# <span id="page-56-0"></span>**Using a handset as a room monitor**

If the room monitor is activated, a previously saved destination number is called as soon as a set noise level is reached. You can save an internal or external number in your handset as the destination number. All of the handset keys are deactivated, with the exception of the display keys.

The room monitor call to an external number stops after around 90 seconds. The room monitor call to an internal number (handset) stops after approx. 3 minutes (depending on the base). When the room monitor is activated, all keys are locked except the end call key. The handset's speaker is muted.

When the room monitor is activated, incoming calls to the handset are indicated **without a ring tone** and are only shown on the screen. The display and keypad are not illuminated and advisory tones are also turned off.

If you accept an incoming call, the room monitor is suspended for the duration of the call, but the function **remains** activated.

If you deactivate then reactivate the handset, the room monitor remains activated.

**Warning!**

- ◆ You should always check the opera**tion of the room monitor before use. For example, test its sensitivity. Check the connection if you are diverting the room monitor to an outside number.**
- $\blacklozenge$  When the function is switched on, the handset's operating time is considerably reduced. If necessary, place the handset in the charging cradle. This ensures that the battery does not run down.
- $\triangleleft$  Ideally the handset should be positioned 1 to 2 metres away from the baby. The microphone must be directed towards the baby.
- $\bullet$  The connection to which the room monitor is diverted must not be blocked by an activated answering machine.

### <span id="page-57-0"></span>**Activating the room monitor and entering the destination number**

 $\boxed{\Box}$  **→**  $\hat{\times}$  **→ Room Monitor** 

 $\blacktriangleright$  Change multiple line input:

#### **Activation:**

Select **On** to activate.

#### **Alarm to:**

Select **Internal** or **External**.

**External number:** Select the number from the directory (press display key  $\boxed{m}$ ) or enter it directly.

**Internal number:** Select display key **Change** → Select handset or **Call All** if you want to call all registered handsets  $→$  **OK**.

In idle status, the destination number or the internal destination number is displayed.

#### **Sensitivity:**

Select noise level sensitivity (**Low** or **High**).

▶ Press Save to save the settings.

When the room monitor function is activated, the idle display looks as shown below:

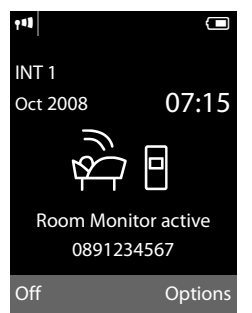

### **Changing the set destination number**

- **E** →  $\hat{\mathbf{x}}$  → Room Monitor
- $\blacktriangleright$  Enter and save number as described in ["Activating the room monitor and enter](#page-57-0)[ing the destination number](#page-57-0)"  $($   $\rightarrow$  page 56).

### **Cancel/deactivate room monitor**

Press the end call key  $\boxed{\circ}$  to cancel the call when the **room monitor is activated**.

**In the idle status** press the display key **§Off§** to deactivate the room monitor mode.

### **Deactivating the room monitor remotely**

**Preconditions**: The phone must support touch tone dialling and the room monitor should be set for an external destination number.

 $\blacktriangleright$  Accept the call from the room monitor and press keys  $\boxed{9}$   $\boxed{\text{#}}$ .

The room monitor function will deactivate after the call ends. There will be no further room monitor calls. The other room monitor settings (e.g. no ring tone) on the handset will remain activated until you press the display key **§Off§** on the handset.

To reactivate the room function with the same phone number:

 $\blacktriangleright$  Turn on t[he activation a](#page-57-0)gain and save with Save (**→** page 56).

# **Using Bluetooth devices**

Your Gigaset SL78H handset can communicate wirelessly via Bluetooth™ with other devices using this technology.

Before you can use your Bluetooth devices, you must first activate Bluetooth and then register the devices to the handset.

You can register 1 Bluetooth headset to the handset. You can also register up to 5 data devices (PC, PDA) to send and receive directory entries as [vCards or exc](#page-75-0)hange data with the computer ( $\rightarrow$  page 74).

To use the phone numbers, dialling codes (country and [area code\) m](#page-65-0)ust be stored in the directory ( $\rightarrow$  page 64).

You will find a description of how to operate your Bluetooth devices in the user guides for these devices.

### **Please note**

- $\triangle$  You can operate headsets on your handset that have the **headset** or **speaker profile**. If both profiles are available, the speaker profile will be used to communicate.
- $\bullet$  It can take up to 5 seconds to create a connection between your handset and a Bluetooth headset. This applies both when a call is accepted using the headset or transferred to the headset, and when a number is dialled from the headset.

### **Activating/deactivating Bluetooth mode**

### $\Box$  **→ \*** + Activation

Press **§Change§** to activate or deactivate Bluetooth mode ( $\vec{M}$  = activated).

In idle status, the  $\frac{1}{2}$  icon on the handset [shows that B](#page-3-0)luetooth mode is activated  $($   $\rightarrow$  page 2):

### <span id="page-58-0"></span>**Registering Bluetooth devices**

The distance between the handset in Bluetooth mode and the activated Bluetooth device (headset or data device) should be no more than 10 m.

**Please note**

- $\blacklozenge$  If you register a headset, any headset that is already registered will be overwritten.
- $\blacklozenge$  If you would like to use a headset with your handset that is already registered to another device (e.g. to a mobile phone), please **deactivate** this connection before you start the registration process.

### <sup>v</sup>¢ò¢**Search for Headset / Search for DataDevice**

The search can take up to 30 seconds.

Once the device has been found, its name will be shown on the display.

**Soptions** Press the display key.

**Trust Device**Select and press **§OK§**.

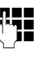

**THE** Enter the PIN for the Bluetooth device you want to **register** and press **§OK§**.

### **Please note**

- ◆ Enter a PIN of your choice for the **data device**. Then confirm the PIN on the data device.
- ◆ Enter the preset PIN for the **headset** (usually: **0000**). For further information, please refer to the headset manufacturer's user guide.

The device is saved in the list of known devices.

### **Cancelling/repeating current search**

To cancel search:

**Cancel** Press the display key.

Repeat search if necessary:

**<u><b>Options**</u> Press the display key.

**Repeat Search**

Select and press **OK**.

### <span id="page-59-0"></span>**Editing the list of known (trusted) devices**

### **Open list**

<sup>v</sup>¢ò¢**Known Devices**

A corresponding icon appears next to each device name in the list displayed:

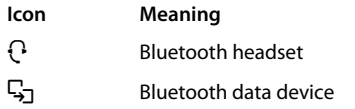

If a device is connected, the corresponding symbol  $\frac{1}{2}$  is shown in the header of the display.

### **Viewing entries**

Open list  $\rightarrow \mathbb{Q}$  (select entry)

**View** Press the display key. Device name and address are displayed. Back with **OK**.

### <span id="page-59-1"></span>**Deregistering Bluetooth devices**

Open list  $\rightarrow \mathbb{Q}$  (select entry)

**<u><b>Options**</u> Press the display key.

**Delete Entry**Select and press **OK**.

### **Please note**

If you deregister an activated Bluetooth device, it may try to reconnect as an "unregistered device".

### **Changing the name of a Bluetooth device**

Open list  $\rightarrow \square$  (select entry) **<u><b>Options**</u> Press the display key. **Edit Name** Select and press OK.  $\mathbb{F}$  Change the name. **Save** Press the display key

### **Rejecting/accepting an unregistered Bluetooth device**

If a Bluetooth device that is not registered in the list of known devices tries to connect with the handset, you will be prompted on the display to enter the PIN for the Bluetooth device (bonding).

### ◆ Reject

**Back** Press the display key.

### ◆ Accept

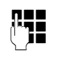

**Figure 1** Enter the PIN for the Bluetooth device you want to **accept** and press **§OK§**.

If you have accepted the device, you can use it temporarily (i.e. as long as it is within receiving range or until you deactivate the handset) or save it to the list of known devices.

Once the PIN has been confirmed, save to the list of known devices:

- **§Yes§** Press the display key.
- **§No§** Press the display key: use temporarily.

### **Changing the Bluetooth name of the handset**

You can change the handset name used to identify it on the display of another Bluetooth device.

### <sup>v</sup>¢ò¢**Own Device**

**§Change§** Press the display key

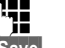

 $\mathbb{F}$  Change the name.

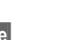

**Save** Press the display key

# **Handset settings**

Your handset is preconfigured, but you can change the settings to suit your individual requirements.

# **Quick access to functions and numbers**

You can assign a number or a function to each of the digit keys  $\boxed{0 +}$  and  $\boxed{2^{abc}}$  to wxyz 9

The left and right display keys have a function pre-selecte[d by default. Y](#page-60-0)ou can change the assignment ( $\rightarrow$  page 59).

The number is then dialled or the function started by simply pressing a key.

### <span id="page-60-1"></span>**Assigning digit keys**

**Precondition:** You have not yet assigned a number or function to the digit key.

▶ Press and **hold** the digit key.

The list of possible key assignments is opened. The following can be selected:

### **Quick Dial** / **Call-by-Call**

Assign key to a number from the directory or call-by-call list.

The directory or call-by-call list is opened.

▶ Select an entry and press **<b>QK**.

If you delete or edit an entry in the directory or call-by-call list, this has no effect on the assignment to the digit/display key.

### **Room Monitor**

Assign menu for setting a[nd activating](#page-56-0)  the room monitor to a key ( $\rightarrow$  page 55).

### **Alarm Clock**

Assign menu for setting [and activatin](#page-53-0)g the alarm clock to a key ( $\rightarrow$  page 52).

### **Calendar**

Open calendar/enter new appointment.

### **Bluetooth**

Assign the Bluetooth menu to a key.

#### **Redial**

Display the redial list.

#### **More Functions...**

More features are available:

#### **INT**

Internal calls ( $\rightarrow$  [page 53\).](#page-54-0)

### **SMS**

Assi[gn menu for S](#page-41-3)MS functions to a  $key (\rightarrow page 40)$ .

#### **SMS Service**

Assign men[u for ordering](#page-47-2) SMS services to a key ( $\rightarrow$  page 46).

#### **SMS Notification**

Assign menu fo[r activating](#page-45-2) SMS notification to a key ( $\rightarrow$  page 44).

### **Starting the function, dialling the number**

Press and **hold** the digit key in idle status of the handset, or **briefly** press the display key.

Depending on the key assignment:

- $\blacklozenge$  Numbers are dialled directly.
- $\blacklozenge$  The function menu is opened.

### <span id="page-60-0"></span>**Changing key assignments**

### **Display key**

Press and **hold** the left or right display key.

The list of possible key assignments is opened.

▶ Proceed as descr[ibed when fir](#page-60-1)st assigning the digit key ( $\rightarrow$  page 59).

The selected function or name of the phone number in the directory or call-by-call list is displayed (abbreviated if necessary) in the bottom display line via the display key.

### **Digit key**

- **Briefly** press the digit key.
- **§Change§** Press the display key. The list of possible key assignments is displayed.
- ▶ Proceed as is described wh[en first assign](#page-60-1)ing the key with a quick dial ( $\rightarrow$  page 59).

# **Changing the display language**

You can view the display texts in different languages.

### <sup>v</sup>¢Ï¢**Language**

The current language is indicated by a  $\odot$ .

 $\boxed{\bigoplus}$  Select language and press **Select**.

If you accidentally choose a language you do not understand:

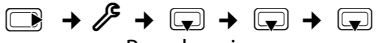

Press keys in sequence and confirm by selecting **QK**.

select the correct language and press the **right display key**.

# **Setting the display**

### **Setting the screensaver**

When in idle status, a picture, a Slideshow (all the pictures are displayed one after the other) in the Screen[savers folder](#page-63-0) of the Resource Directory ( $\rightarrow$  page 62) or the time can be displayed as a screensaver. This will replace the idle status display. It may conceal the calendar, date, time and name.

The screensaver is not displayed in certain situations, e.g. during a call or if the handset is deregistered.

If a screensaver is activated, the **Screensaver** menu option is marked with  $\vee$ .

### <sup>v</sup>¢Ï¢**Display** ¢**Screensaver**

The current setting is displayed.

 $\blacktriangleright$  Change multiple line input:

### **Activation:**

Select **On** (screensaver is displayed) or **Off** (no screensaver).

### **Selection:**

Select screensaver **or**

- **§View§** Press the display key. The active screensaver is displayed.
- **s** Select screensaver and press **OK**.

**Save** Press the display key.

When the screensaver conceals the display, **briefly** press  $\boxed{\circ}$  to show the idle display.

### **Please note**

If the **analogue clock** has been set as screensaver, the **second hand** is shown only when the handset is in the **charger**.

## **Setting the display backlight**

Depending on whether or not the handset is in the charging cradle, you can activate or deactivate the backlight. If it is activated, the display is permanently dimmed. If the backlight is deactivated it is switched on by pressing any key. In this case the pressed key has no other function.

## <sup>v</sup>¢Ï¢**Display** ¢**Backlight**

The current setting is displayed.

- $\triangleright$  Change multiple line input:
- **In Charger** Select **On** or **Off**.
- **Out of Charger** Select **On** or **Off**.

### **Please note**

With the **On** setting, the standby time of the handset can be significantly reduced.

**Save** Press the display key.

# **Activating/deactivating auto answer**

If you activate this function, when you receive a call you can simply lift the handset out of the charging cradle without having to press the talk key  $\boxed{\equiv}$ .

### <sup>v</sup>¢Ï¢**Telephony** ¢**Auto Answer**

**Change** Press display key  $(\overrightarrow{M} = \text{on}).$ 

# **Changing the speaker/ earpiece volume**

You can set the loudspeaker volume for speaker talking and the earpiece volume to five different levels.

In idle status:

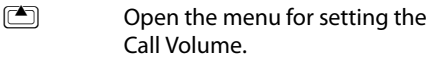

**F** Set the earpiece volume.

**s** Scroll to the **Speaker** line.

**F** Set the speaker volume.

**Save** Press display key if necessary to save the setting permanently.

Setting the volume during a call:

- $\Box$  Press the control key.
- **FR** Select volume

The setting will automatically be saved after approx. 3 seconds, if not then press the display key Save.

If  $\Box$  is assigned with another function, e.g. toggling ( $\rightarrow$  [page 31\)](#page-32-0):

**§Options§** Open menu.

**Volume** Select and press **OK**.

Configure setting (see above).

#### **Please note**

You ca[n also set the](#page-27-0) call volume using the menu ( $\rightarrow$  page 26).

# <span id="page-62-0"></span>**Changing ring tones**

◆ Volume:

You can choose between five volumes  $(1-5; e.g.$  volume  $3 = \text{Im} \parallel$ ) and the "crescendo" ring tone (6; volume increases with each ring  $= \frac{1}{2}$ .

 $\blacklozenge$  Ring tones:

You can select various ring tones, melodies or a[ny sound from](#page-63-0) the resource directory ( $\rightarrow$  page 62).

You can set different ring tones for the following functions:

- ◆ Extern. Calls: for external calls
- ◆ Intern. Calls: for internal calls
- ◆ Appts: for set appointments  $(\rightarrow$  [page 50\)](#page-51-1)

Set the volume and melody depending on the type of signalling required.

In idle status:

### <sup>v</sup>¢Ï¢**Audio Settings** ¢ **Ringer Settings**

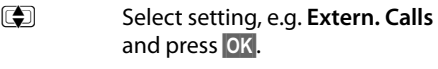

- $S$ et volume (1–6).
- $\boxed{\Box}$  Scroll to the next line.
- **FR** Select melody.
- **§Save§** Press the display key to save the setting.

### **Additionally for external calls:**

Once you have selected the melody, you can specify a time period when you do not want the telephone to ring, e.g. during the night.

#### **Time Control:**

Select **On** or **Off**.

**Mute ring tone from:** 

Enter the start of the period in 4-digit format.

#### **Mute ring tone until:**

Enter the end of the period in 4-digit format.

#### **Please note**

During this period, you will continue to receive calls from numbers to which you have assigned a personalised melody in the directory (VIP).

### <span id="page-63-1"></span>**Activating/deactivating the ring tone**

You can deactivate the ring tone on your handset before you answer a call or when the handset is in idle status; the ring tone can be deactivated permanently or just for the current call. The ring tone cannot be reactivated while an external call is in progress.

#### **Deactivating the ring tone permanently**

 $\boxed{)}$  Press and **hold** the star key. The  $\mathfrak{S}$  icon appears in the display.

### **Reactivating the ring tone**

 $\boxed{\ast \circ}$  Press and **hold** the star key.

#### **Deactivating the ring tone for the current call**

**Silence** Press the display key.

#### **Activating/deactivating the alert tone**

In place of the ring tone you can activate an alert tone. When you get a call, you will hear **a short tone** ("Beep") instead of the ring tone.

- \* Press and **hold** the star key and **within 3 seconds:**
- **Beep** Press the display key. A call will now be signalled by **one** short alert tone.

The  $\bigoplus$  icon appears in the display.

# <span id="page-63-0"></span>**Resource directory**

The resource directory on the handset manages sounds, which you can use as ring tones, and pictures (CLIP pictures and screensavers), which you can use as caller pictures or as screensavers. Precondition: Calling Line Identification (CLIP). The resource directory can manage the following media types:

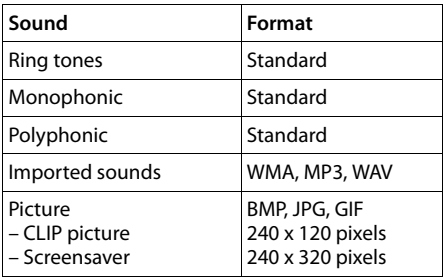

The icon is displayed in front of the name in the resource directory. Various mono and polyphonic sounds and pictures are preconfigured on your handset.

You can listen to the available sounds and view the pictures.

You [can download](#page-75-0) pictures and sounds from a PC ( $\rightarrow$  page 74). If there is not enough memory available, you must first delete one or more pictures or sounds.

### **Playing back sounds/viewing CLIP pictures**

<sup>v</sup>¢É¢**Resource Directory**  ¢**Screensavers** / **Caller Pictures** / **Sounds** (select entry)

#### **Pictures:**

**View** Press the display key. The selected picture is displayed. Switch between pictures using the  $\Box$  key.

If you have saved a picture in an invalid file format, you will see an error message after selecting the entry.

### **Sounds:**

The selected sound is played back immediately. Switch between the sounds using the g key.

You can set the volume during playback.

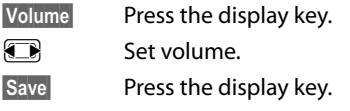

### **Deleting/renaming a picture/ sound**

You have selected an entry. **Options§ Open menu.**

If a picture/sound cannot be deleted, these options are not available. You can select the following functions:

#### **Delete Entry**

The selected entry is deleted.

#### **Edit Name**

Change the name (max. 16 characters) and press **§Save§**. The entry is stored with the new name.

### **Checking the memory**

You can check how much memory is available for sounds and pictures.

<sup>v</sup>¢É¢**Resource Directory** 

#### ¢**Capacity**

## **Activating/deactivating advisory tones**

Your handset uses advisory tones to tell you about different activities and statuses. The following advisory tones can be activated/ deactivated independently of each other:

- ◆ Key click: every key press is confirmed.
- ◆ Acknowledge tones:
	- **Confirmation tone** (ascending tone sequence): at the end of an entry/setting and when an SMS or a new entry arrives in or call list
	- **Error tone** (descending tone sequence): when you make an incorrect entry
	- **Menu end tone**: when scrolling to the end of a menu
- ◆ Battery low beep: the battery requires charging.

In idle status:

#### <sup>v</sup>¢Ï¢**Audio Settings** ¢ **Advisory Tones**

- ▶ Change multiple line input:
- **Key Tones:**

Select **On** or **Off**.

### **Confirmation:**

Select **On** or **Off**.

#### **Battery:**

Select **On**, **Off** or **In Call**. The battery warning tone is only activated/deactivated and only sounds during a call.

**Save** Press the display key.

## <span id="page-65-0"></span>**Setting your own area code**

In order to transfer phone numbers (e.g. in vCards), it is essential that your area code (international and local area code) is saved on the phone.

Some of these numbers are already preset.

<sup>v</sup>¢Ï¢**Telephony** ¢**Area Codes**

Check that the (pre)set area code is correct.  $\triangleright$  Change multiple line input:

- **q** Select/change input field.
- $\Box$  Navigate in the input field.

 $\overline{SC}$  If necessary, delete number: press the display key.

**Figure 1** Enter number.

**Save** Press the display key.

### **Example**:

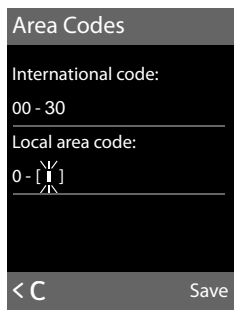

# **Restoring the handset default settings**

You can reset individual settings and changes that you have made.

The following settings are **not** affected by a reset

- $\triangleleft$  Registration to the base
- $\triangle$  Date and time
- $\triangle$  Entries in the calendar
- $\blacklozenge$  Entries in the directory, call-by-call list, call lists, SMS lists and the content of the resource directory

<sup>v</sup>¢Ï¢**Reset** ¢**Handset Reset Fress the display key.** Press the display key.

# **Base settings**

The base settings are carried out using a registered Gigaset SL78H handset.

# **Protecting against unauthorised access**

Protect the system settings of the base with a PIN known only to you. The system PIN must be entered when, for example, registering/deregistering a handset to/from the base or when restoring the default settings.

## **Changing the system PIN**

You can change the 4-digit system PIN set on the base (default setting: **0000**) to a 4-digit PIN known only by you.

<sup>v</sup>¢Ï¢**System** ¢**System PIN**

**THE E**nter the current system PIN and press **§OK§**.

Enter your new system PIN and press **§OK§**.

## <span id="page-65-1"></span>**Resetting the system PIN**

If you have forgotten your system PIN you can reset the base to the original code **0000**:

Disconnect the power cord from the base. Hold down the registration/paging key on the base while reconnecting the power cable to the base. Release the key after a while.

The base has now been reset and the system PIN **0000** set.

### **Please note**

All handsets are deregistered and must be re-registered. All settings are restored to the factory settings.

# <span id="page-66-1"></span>**Activating/deactivating music on hold**

### <sup>v</sup>¢Ï¢**Audio Settings** ¢ **Music on hold**

Press **§Change§** to activate or deactivate the music on hold ( $\vec{M}$  = on).

## <span id="page-66-0"></span>**Repeater support**

With a repeater you can increase the range and reception strength of your base. You will need to activate repeater mode. This will terminate any calls that are in progress at the time.

**Precondition:** A repeater is registered. Eco mode is deactivated.

### <sup>v</sup>¢Ï¢**System** ¢**Repeater Mode**

Press **§Change§** to deactivate repeater mode  $(\overline{M} = \text{on}).$ 

#### **Please note**

[Repeater sup](#page-50-0)port and eco mode  $(\rightarrow$  page 49) cancel each other out, i.e. both functions cannot be used at the same time.

# **Restoring the base to the factory settings**

When the settings are restored

- $\triangleleft$  date and time will be retained
- $\bullet$  handsets are still registered
- $\blacklozenge$  the system PIN is not reset

### <sup>v</sup>¢Ï¢**Reset** ¢**Base Reset**

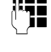

 $\begin{array}{cc} \text{array} \\ \text{F} \text{F} \end{array}$  Enter the system PIN and press **§OK§**.

**Fress the display key.** Press the display key.

# **Connecting the base to the PABX**

The following settings are only necessary when your PABX requires them; see the PABX user guide.

You cannot send or receive SMS messages on PABXs that do not support Calling Line Identification.

# **Dialling modes and recall**

The current setting is indicated by  $\odot$ .

### **Changing the dialling mode**

The following dialling modes can be selected:

- $\blacklozenge$  Touch tone dialling (DTMF)
- $\blacklozenge$  Dial pulsing (DP)

 $\overline{\Box}$   $\rightarrow$   $\overline{\mathscr{S}}$   $\rightarrow$  Telephony  $\rightarrow$  Dialling **Mode**

 $\sqrt{2}$  Select dialling mode and press **Select** ( $\odot$  = selected).

### **Setting recall**

Your phone is preset at the factory for operation on the main connection. For operation on a PABX, you may have to change this value. Please refer to the user guide for your PABX.

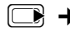

<sup>v</sup>¢Ï¢**Telephony** ¢**Recall**

**select recall and press Select**.  $(\circledbullet)$  = set value). Possible values

are:

80 ms, 100 ms, 120 ms, 180 ms, 250 ms, 300 ms, 400 ms, 600 ms, 800 ms.

# <span id="page-67-0"></span>**Saving an access code (outside line code)**

**Precondition:** You may have to enter an access code for external calls in your PABX, e.g. "0".

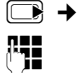

### <sup>v</sup>¢Ï¢**Telephony** ¢**Access Code**

Fill Enter or change access code, max. 3 digits.

**Save** Press the display key.

If an access code has been saved:

- $\blacklozenge$  The access code is prefixed automatically when you select from the following lists: numbers of the SMS centres, call list.
- $\triangle$  The access code must be entered when dialling manually and when manually entering directory, emergency/quick dial numbers and SMS centre numbers.
- $\bullet$  If you copy the recipient's number from the directory when sending an SMS, you have to delete the access code.
- $\blacklozenge$  An existing access code is deleted using  $\leq$  C.

# **Setting pauses**

### **Changing pause after line seizure**

You can change the length of pause that is inserted between pressing the talk key  $\boxed{\equiv}$ and sending the number.

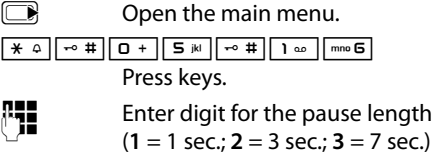

and press **§OK§**.

### **Changing the pause after the recall key**

You can change the length of the pause if your PABX requires this (refer to the user guide for your PABX).

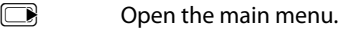

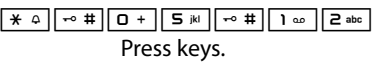

 $\mathbb{F}$  Enter a digit for the length of the pause (**1** = 800 ms; **2** = 1600 ms;  $3 = 3200$  ms) and press  $\overline{OK}$ .

### **Changing a dialling pause (pause after access code)**

**Precondition:** You have saved an access  $code (\rightarrow page 66)$ .

 $\Box$  Open the main menu.

<u>| ★ △ | | ← # | | O + | S iki | ← # | | △ | | △</u>

Press keys.

 $\mathbb{F}$  Enter number for the length of the pause (**1** = 1 sec.; **2** = 2 sec.; **3** = 3 sec.;  $4 = 6$  sec.) and press **OK**.

**To insert a dialling pause:** press and hold  $\boxed{\mathsf{B}}$  for 2 seconds. A P appears in the display.

# **Switching temporarily to touch tone dialling (DTMF)**

If your PABX still operates with dial pulsing (DP), but you need touch tone dialling (DTMF) for a connection (e.g. to listen to the network mailbox) you must switch to touch tone dialling for the call.

**Precondition:** You are conducting a call or have already dialled an external number.

 $\boxed{\ast \circ}$  Press the star key.

After the call is ended, dial pulsing is automatically activated again.

# **Customer Service & Assistance**

You have questions? As a Gigaset customer, you can take advantage of our comprehensive service offerings. You can find help quickly in this **User Manual** and in the **service pages of our Gigaset online portal**.

[Please register your phone right after purchase on w](http://www.gigaset.com/gr/service)ww.gigaset.com/gr/service

thus enabling us to provide you even with better service in case of questions or in case of a warranty claim. Your personal user account enables you to directly contact our customer service by email.

[In our constantly updated online service on](http://www.gigaset.com/gr/service) www.gigaset.com/gr/service you can find:

- $\triangle$  Extensive information about our products
- $\triangleleft$  FAQ compilations
- $\triangle$  Keyword search to help find topics quickly
- $\blacklozenge$  Compatibility database: Find out which base stations and handsets can be combined.
- ◆ Product comparison: Compare the features of several products with each other.
- $\blacklozenge$  Downloads for user manuals and current software updates
- $\triangle$  E-mail contact form to our customer service

Our service representatives are available on the **telephone** for more advanced questions or inperson consultation.

#### **Service Greece 801 1000 500**

(0.026 € per minute from the Greek phone network. For calls from mobile phone networks, other prices may apply.)

Please note that if the Gigaset product is not sold by authorised dealers in the national territory the product may not be fully compatible with the national telephone network. It is clearly specified on the box near the CE mark as well as on the bottom of the base station for which country/ countries the equipment has been developed. If the equipment is used in a manner inconsistent with this advice or with the instructions of the manual and on the product itself, this may have implications on the conditions for warranty or guarantee claims (repair or exchange of product).

In order to make use of the warranty, the product purchaser is asked to submit a receipt which proves the date of purchase (date from which the warranty period starts) and the type of goods that have been purchased.

# **Questions and answers**

[If you have any questions about using your](http://www.gigaset.com/gr/service)  phone, visit us at

www.gigaset.com/gr/service at any time. The table below contains a list of common problems and possible solutions.

#### **Registration or connection problems with a Bluetooth headset.**

- $\blacktriangleright$  Reset the Bluetooth headset (see the user guide for your headset).
- $\blacktriangleright$  Delete registration data from the handset when deregistering the device ( $\rightarrow$  page 58).
- ▶ Repeat the registration process ( $\rightarrow$  [page 57\)](#page-58-0).

#### **The display is blank.**

- 1. The handset is not switched on. **▶** Press and **hold** the end call key  $\boxed{\odot}$ .
- 2. The battery is flat.
	- $\blacktriangleright$  [Charge the ba](#page-12-0)ttery or replace it  $(\rightarrow$  page 11).

**"No Base" flashes in the display.**

- 1. The handset is outside the range of the base.
	- $\blacktriangleright$  Move the handset closer to the base.

The range of the base is reduced because eco mode is activated.

▶ Deactivate eco mode ( $\rightarrow$  page 49) or reduce the distance between the handset and the base.

#### 2. The base is not turned on.

 $\blacktriangleright$  [Check the m](#page-10-0)ains adapter of the base  $(\rightarrow$  page 9).

#### **"Please register handset" flashes in the display.**

Handset has not been registered with the base or has been deregistered.

▶ Register the handset ( $\rightarrow$  [page 52\).](#page-53-1)

#### **Handset does not ring.**

- 1. The ring tone is deactivated.
	- Activate the ring tone ( $\rightarrow$  [page 62\).](#page-63-1)
- 2. Call divert set for "All Calls".
	- ▶ Deactivate call divert  $($   $\rightarrow$  [page 30\)](#page-31-0).

#### **You cannot hear a ring tone/dialling tone from the fixed line network.**

The phone cord supplied has not been used or has been replaced by a new cord with the wrong pin connections.

Please always use the phone cord supplied or ensure that the pin connections [are correct](#page-10-0)  when purchasing from a retailer ( $\rightarrow$  page 9).

#### **Error tone sounds after system PIN prompt.**

You have entered the wrong system PIN.

Reset the system PIN to 0000 ( $\rightarrow$  [page 64\)](#page-65-1).

#### **Forgotten the system PIN.**

Reset the system PIN to 0000 ( $\rightarrow$  [page 64\)](#page-65-1).

#### **The other party cannot hear you.**

You have pressed the **§Mute§** display key. The handset is "muted".

Activate the microphone again ( $\rightarrow$  [page 28\).](#page-29-0)

#### **The number of the caller is not displayed despite CLIP.**

Calling Line Identification is not enabled.

**► The caller** should ask the network provider to release Calling Line Identification (CLI).

**You hear an error tone when keying an input** (a descending tone sequence)**.**

Action has failed/invalid input.

 $\blacktriangleright$  Repeat the operation. Watch the display and refer to the user guide if necessary.

#### **You cannot listen to messages on the network mailbox.**

Your PABX is set for dial pulsing.

Set your PABX to touch tone dialling.

### **Exclusion of liability**

Some displays may contain pixels (picture elements), which remain activated or deactivated. As a pixel is made up of three sub-pixels (red, green, blue), it is possible that pixel colours may vary.

This is completely normal and does not indicate an error.

# **Authorisation**

This device is designed for the analogic telephone connection in the Greek telephone net.

Country-specific requirements have been taken into consideration.

Gigaset Communications GmbH hereby declares that the phone described in this user guide is in compliance with the essential requirements and other relevant provisions of European Directive 1999/5/EC (R&TTE).

If you require a copy of the original, visit the **website**:

[www.gigaset.com/docs](http://www.gigaset.com/docs)

# 0682  $\epsilon$

### **Bluetooth** ò **Qualified Design Identity**

The Bluetooth QD ID for your Gigaset SL78H is: B013322.

# **Guarantee Certificate**

Without prejudice to any claim the user (customer) may have in relation to the dealer, the customer shall be granted a manufacturer's Guarantee under the conditions set out below:

- $\bullet$  In the case of new devices and their components exhibiting defects resulting from manufacturing and/or material faults within 24 months of purchase, Gigaset Communications shall, at its own option and free of charge, either replace the device with another device reflecting the current state of the art, or repair the said device. In respect of parts subject to wear and tear (e.g., batteries, keypads, casings), this warranty shall be valid for six months from the date of purchase.
- $\blacklozenge$  This Guarantee shall be invalid if the equipment defect is attributable to improper treatment and/or failure to comply with information contained in the user manuals.
- $\triangle$  This Guarantee shall not extend to services performed by the authorised dealer or the customer themselves (e.g. installation, configuration, software downloads). User manuals and any software supplied on a separate data medium shall be excluded from the Guarantee.
- $\blacklozenge$  The purchase receipt, together with the date of purchase, shall be required as evidence for invoking the Guarantee. Claims under the Guarantee must be submitted within two months of the Guarantee default becoming evident.
- $\blacklozenge$  Ownership of devices or components replaced by and returned to Gigaset Communications shall vest in Gigaset Communications.
- $\triangle$  This Guarantee shall apply to new devices purchased in the European Union. The Guarantee is issued by Gigaset Communications Austria GmbH, Businesspark Marximum Objekt 2 / 3.Stock, Modecenterstraße 17, 1110 Vienna, Austria.
- $\blacklozenge$  Any claims that differ from or extend beyond these mentioned in this manufacturer's warranty shall be excluded, except from cases expressly specified in the applicable law. (In no event shall Gigaset Communications be liable for any loss of business, profits or data, additional software loaded by the customer or other information. The customer shall also bear the responsibility for the creation of backup copies of their files. The limitation of liability shall not apply if and to the extent liability is mandatory under the applicable law, e.g. according to product liability law or in the event of intentional misconduct, severe negligence, personal injury, damage to parts of the human body or to personal health, or in case of violations of conventional obligations.
However, the claims for damages related to violation of conventional obligations shall be limited to predictable damages, representative of such conventions, as long as there is no intention or severe negligence, personal injury, damage to parts of the human body or to personal health, according to the product liability law)

- $\triangle$  The duration of the Guarantee shall not be extended by services rendered under the terms of the Guarantee.
- $\triangle$  Insofar as no Guarantee default exists, Gigaset Communications reserves the right to charge the customer for replacement or repair.
- $\triangleleft$  The above provisions do not imply a change in the burden of proof to the detriment of the customer.

To invoke this Guarantee, please contact the Gigaset Communications telephone service. The relevant number is to be found in the accompanying user guide.

# <span id="page-72-1"></span>**Environment**

#### **Our environmental mission statement**

We, Gigaset Communications GmbH, carry social responsibility and are actively committed to a better world. Our ideas, technologies and actions serve people, society and the environment. The aim of our global activity is to secure sustainable life resources for humanity. We are committed to a responsibility for our products that comprises their entire life cycle. The environmental impact of products, including their manufacture, procurement, distribution, use, service and disposal, are already evaluated during product and process design.

Further information on environmentally friendly products and processes is available on the Internet under [www.gigaset.com.](www.gigaset.com)

#### **Environmental management system**

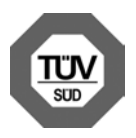

Gigaset Communications GmbH is certified pursuant to the international standards EN 14001 and ISO 9001.

**ISO 14001 (Environment):** certified since September 2007 by TüV SÜD Management Service GmbH.

**ISO 9001 (Quality):** certified since 17/02/1994 by TüV Süd Management Service GmbH.

## **Ecological energy consumption**

The use of ECO DECT ( $\rightarrow$  [page 49\)](#page-50-0) saves energy and is an active contribution towards protecting the environment.

### <span id="page-72-0"></span>**Disposal**

Batteries should not be disposed of in general household waste. Observe the local waste disposal regulations, details of which can be obtained from your local authority.

All electrical and electronic equipment must be disposed of separately from general household waste using the sites designated by local authorities.

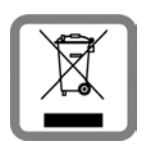

If a product displays this symbol of a crossed-out rubbish bin, the product is subject to European Directive 2002/96/EC.

The appropriate disposal and separate collection of used equipment serve to prevent potential harm to the environment and to health. They are a precondition for the reuse and recycling of used electrical and electronic equipment.

For further information on disposing of your used equipment, please contact your local authority, your refuse collection service.

# **Appendix**

# <span id="page-73-1"></span>**Caring for your telephone**

Wipe the base, charging cradle and the handset with a **damp cloth** (do not use solvent or a microfiber cloth) or an **antistatic cloth**.

**Never** use a dry cloth as this can cause static.

# <span id="page-73-2"></span>**Contact with liquid !**

If the handset should come into contact with liquid:

- 1. **Switch the handset off and remove the battery immediately**.
- 2. Allow the liquid to drain from the handset.
- 3. Pat all parts dry, then place the handset with the battery compartment open and the keypad facing down in a dry, warm place **for at least 72 hours** (**not** in a microwave, oven etc.).
- 4. **Do not switch on the handset again until it is completely dry.**

When it has fully dried out, you will usually be able to use it again.

# <span id="page-73-3"></span>**Specifications**

### <span id="page-73-0"></span>**Recommended batteries**

Technology: Lithium ion (Li-Ion): Voltage: 3.7 V Capacity: 750 - 830 mAh Type: V30145-K1310-X444 V30145-K1310-X445

The handset is supplied with the recommended battery. Only an original battery may be used.

Due to the constant progression in battery development, the list of recommended batteries in the FAQ section of the Gigaset Customer Care pages is regularly updated:

www.gigaset.com/gr/service

#### **Handset operating times/charging times**

The operating time of your Gigaset depends on the capacity and age of the batteries and the way they are used. (All times are maximum possible times).

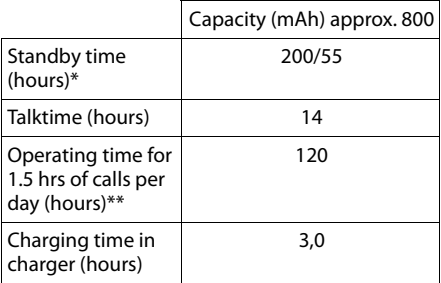

\* without/with display backlight \*\*without display backlight [\(Setting the display backlight](#page-61-0)  $\rightarrow$  [page 60](#page-61-0))

#### <span id="page-74-0"></span>**Base power consumption**

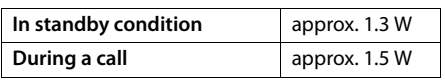

### **General specifications**

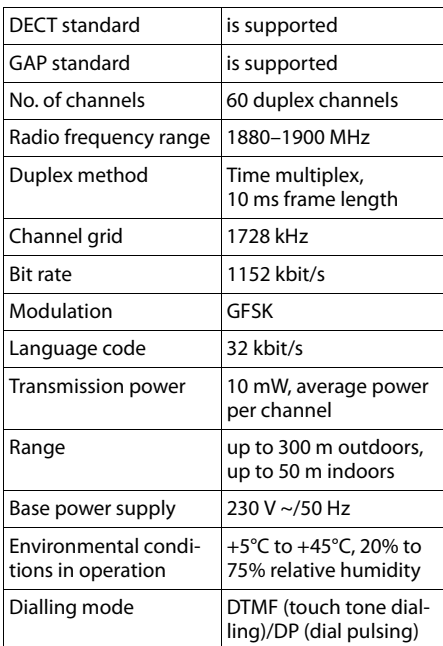

#### <span id="page-74-1"></span>**Pin connections on the telephone jack**

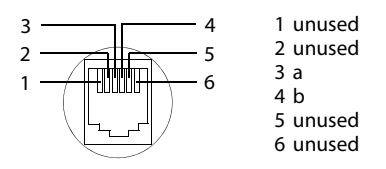

# <span id="page-74-2"></span>**Writing and editing text**

The following rules apply when writing text:

- $\triangle$  Each key between  $\boxed{9}$  and  $\boxed{wxyz}$  is assigned several letters and characters.
- $\blacklozenge$  Control the cursor with  $\square$ **s.** Press and **hold or** or **b** to move the cursor **word by word**.
- $\triangle$  Characters are inserted to the left of the cursor.
- $\triangle$  Press the star key  $\overline{)}$  to show the table of special characters. Select the required character, press the display key **§Insert§** to insert the character at the cursor position.
- $\triangle$  Press and **hold**  $\boxed{0 +}$  to  $\boxed{\text{max 9}}$  to enter digits.
- ◆ Press display key < C to delete the **character** to the left of the cursor. Press and **hold** to delete the **word** to the left of the cursor.
- $\blacklozenge$  The first letter of the name of directory entries is automatically capitalised, followed by lower case letters.

# **Setting upper/lower case or digits**

Repeatedly press the hash key  $\boxed{\neg^*}$  to change the text input mode.

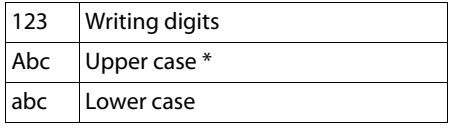

\* 1st letter in capitals, all others in lower case

The active mode is indicated at the top right of the screen.

### **Writing an SMS/name**

 $\blacktriangleright$  Enter the individual letters/characters by pressing the corresponding key.

The characters assigned to the key are shown in a selection line at the bottom left of the screen. The selected character is highlighted.

**Briefly** press the key several times in succession to select the required letter/character.

#### <span id="page-75-0"></span>**Standard characters**

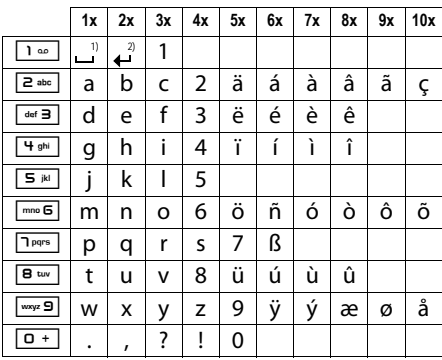

1) Space

2) Line break

#### **Greek**

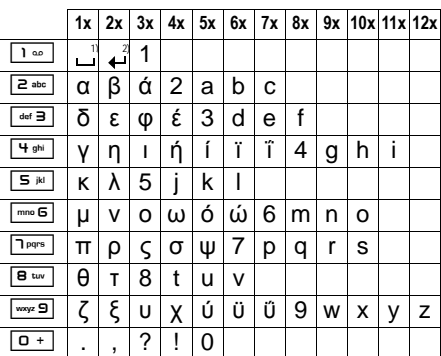

1) Space

2) Line break

# <span id="page-75-1"></span>**Additional functions via the PC interface**

To enable your handset to communicate with the PC the "**Gigaset QuickSync**" program must be installed on your PC (free to download at [www.gigaset.com/gigasetsl780](http://www.gigaset.com/gigasetsl780)).

# **Transferring data**

After installing "**Gigaset QuickSync**", connect the h[andset to you](#page-58-0)r computer using Bluetooth ( $\rightarrow$  page 57) or a USB data cable  $(\rightarrow$  [page 16\)](#page-17-0). If you want to use the Bluetooth connection, your computer must be equipped with a suitable dongle.

#### **Please note**

- $\triangleq$  If the USB data cable is plugged in, a Bluetooth connection cannot be established.
- $\triangleq$  If a USB data cable is plugged in during an existing Bluetooth connection, the Bluetooth connection is cancelled.

#### You can

- $\bullet$  synchronise your handset directory with Outlook,
- $\triangleleft$  download CLIP pictures (.bmp) from the computer to the handset,
- $\blacklozenge$  download pictures (.bmp) as a screensaver from the computer to the handset
- $\triangleleft$  download sounds (ring tones) from the computer to the handset.

During the transfer of data between handset and PC, you will see **Data transfer in progress** on the display. During this time the keypad is disabled, and incoming calls will be ignored.

## <span id="page-76-0"></span>**Completing a firmware update**

- ▶ Connect your ph[one to your PC](#page-17-0) using a **USB data cable** (→ page 16).
- ▶ Start the "**Gigaset QuickSync**" program on your PC.
- $\triangleright$  Establish a connection to your handset.
- **▶** Select **[Settings]** → **[Device properties]** to open the **[Device]** tab
- ▶ Click on **[Firmware update]**

This launches the firmware update.

The update process can take up to 10 minutes (not including the download time). **Do not interrupt the process or remove the USB data cable.**

The data is initially loaded from the update server on the Internet. The amount of time this takes is dependent on the speed of your Internet connection.

The display on your phone is switched off and the message key  $\boxed{\bullet}$  and the speaker  $key \boxed{\mathbf{1}$  start flashing.

Once the update is complete, your phone will automatically restart.

### **Procedure in case of an error**

If the update procedure fails or your phone does not work properly following the update, repeat the update procedure as follows:

- ¤ Close the "**Gigaset QuickSync**" program on the PC.
- ▶ Remove the USB data cable from the telephone.
- Remove the battery ( $\rightarrow$  [page 12\)](#page-13-0).
- $\blacktriangleright$  Replace the battery.
- $\triangleright$  Complete the firmware update as described.

If the update procedure fails several times or you can no longer connect to the PC, proceed as follows:

- ▶ Close the "**Gigaset QuickSync**" program on the PC.
- ▶ Remove the USB data cable from the telephone.
- Remove the battery ( $\rightarrow$  [page 12\)](#page-13-0).
- Press and hold keys  $\boxed{4 \pi}$  and  $\boxed{m \approx 5}$  with the index and middle finger.

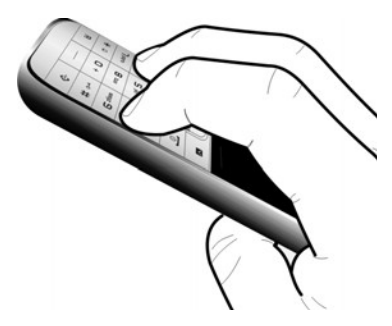

- $\blacktriangleright$  Replace the battery.
- Release keys  $\boxed{4 \pi}$  and  $\boxed{m \approx 6}$ . The message key  $\boxed{\bullet}$  and the speaker key  $\boxed{\bullet}$ will flash alternately.
- $\triangleright$  Complete the firmware update as described.

#### <span id="page-77-0"></span>**Accessories**

# **Accessories**

#### **Gigaset handsets**

Upgrade your Gigaset to a cordless PABX:

#### **Gigaset SL78H handset**

- $\triangleq$  Illuminated graphical colour display (256k colours)
- $\triangleleft$  Illuminated keypad
- $\blacklozenge$  Speaker talking
- $\blacklozenge$  Polyphonic ring tones
- $\blacklozenge$  Directory for around 500 entries
- $\triangleleft$  CLIP picture
- ◆ SMS (precondition: CLIP must be enabled)
- $\blacklozenge$  PC interface e.g. for managing directory entries, ring tones and screensavers
- $\triangle$  Bluetooth
- $\triangleleft$  Room monitor

<www.gigaset.com/gigasetsl78h>

#### **Gigaset S810H handset**

- ♦ Illuminated graphic colour display (65k colours)
- $\blacklozenge$  Illuminated keypad
- $\triangle$  Speaker mode
- $\blacklozenge$  Polyphonic ringtones
- $\blacklozenge$  Directory for approx. 500 entries
- $\triangleleft$  Caller picture
- $\triangleq$  SMS (prerequisite: CLIP must be enabled)
- $\blacklozenge$  PC interface, e.g., for managing directory entries, ringtones and screensavers
- $\triangle$  Bluetooth
- $\triangle$  Headset socket
- $\triangleleft$  Room monitor

<www.gigaset.com/gigasets810h>

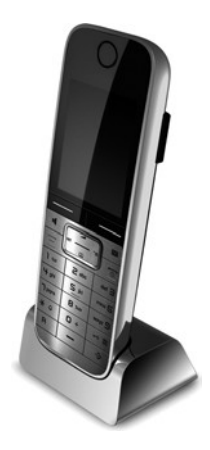

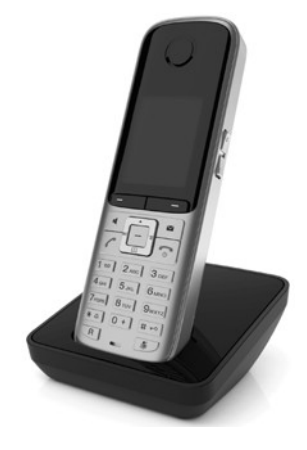

#### **Gigaset C610H handset**

- $\triangleq$  Illuminated graphic colour display (65k colours)
- $\triangleleft$  Illuminated keypad
- $\blacklozenge$  Speaker mode
- $\blacklozenge$  Polyphonic ringtones
- $\blacklozenge$  Directory for approx. 150 entries
- $\triangleq$  SMS (prerequisite: CLIP must be enabled)
- $\triangle$  Headset socket
- $\triangle$  Room monitor

<www.gigaset.com/gigasets610h>

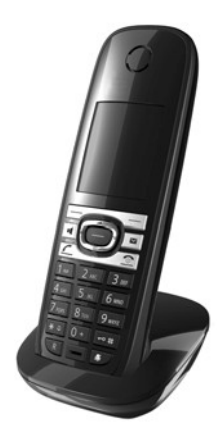

#### **Gigaset SL400H handset**

- $\triangle$  Genuine metal frame and keypad
- $\blacklozenge$  High-quality keypad illumination
- $\triangleq$  1.8<sup> $\cdot$ </sup> TFT colour display
- $\triangleq$  Bluetooth® and mini USB
- $\blacklozenge$  Directory for up to 500 vCards
- $\blacklozenge$  Talk/standby time of up to 14h/230h
- $\triangleleft$  Large font for call lists and directory
- $\blacklozenge$  Brilliant sound quality in handsfree mode: 4 handsfree settings
- $\triangle$  Caller pictures, slide show and screensaver (analogue and digital clock)
- $\blacklozenge$  Silent alert, download ringtones
- $\triangle$  ECO DECT
- $\triangleleft$  Calendar with appointment scheduler
- $\blacklozenge$  Night mode with time-controlled ringtone deactivation
- $\triangle$  No interruptions from unknown calls
- $\triangle$  Room monitor
- $\triangleleft$  SMS with up to 640 characters

<www.gigaset.com/gigasetsl400h>

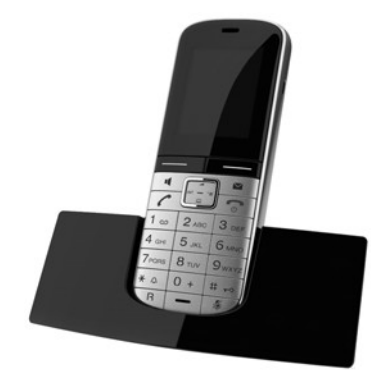

#### **Mounting the base to the wall**

#### **Gigaset repeater**

The Gigaset repeater can be used to increase the reception range of your Gigaset handset to the base.

<www.gigaset.com/gigasetrepeater>

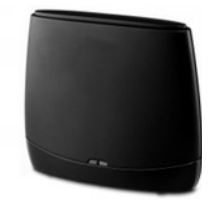

All accessories and batteries are available from your phone retailer.

Gigaset Original<br>Accessories

Only use original accessories. This will avoid possible health risks and damage to property, and also ensure that all the relevant regulations are complied with.

# **Mounting the base to the wall**

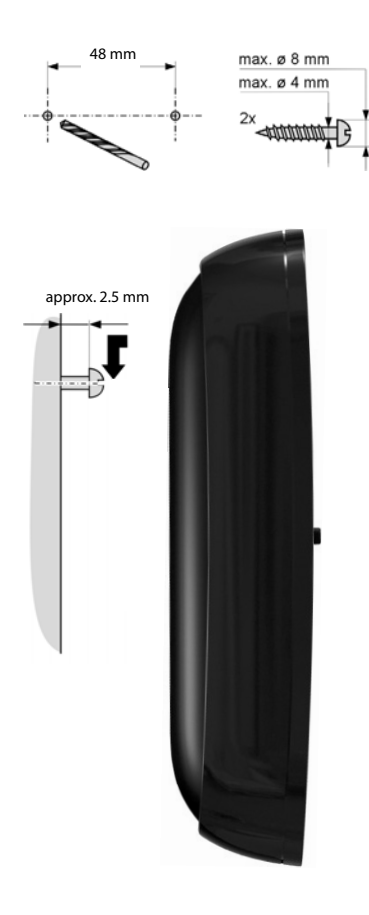

# **A**

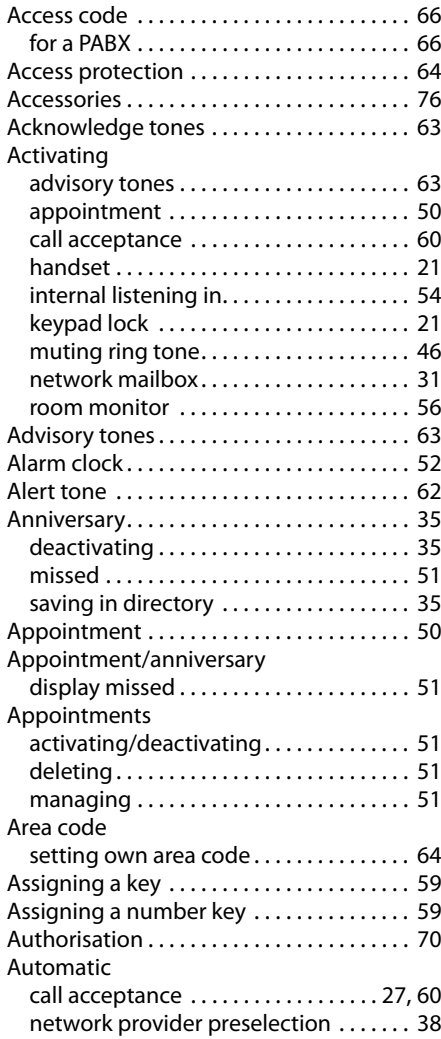

# **B**

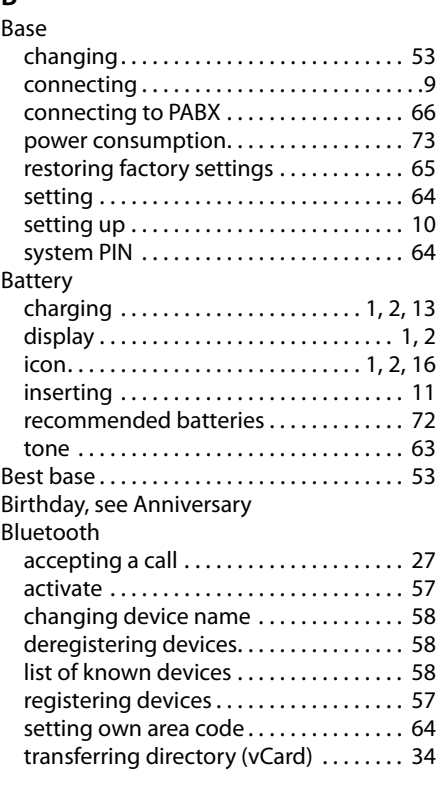

# **C**

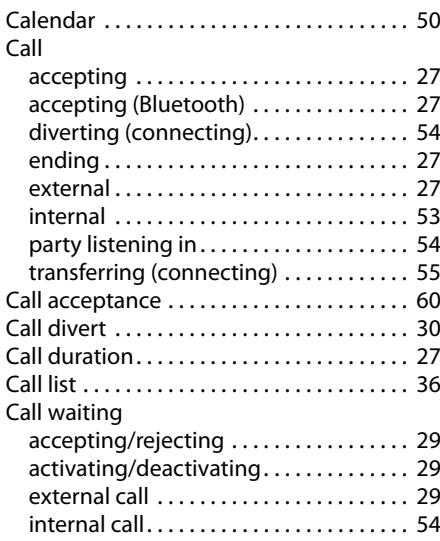

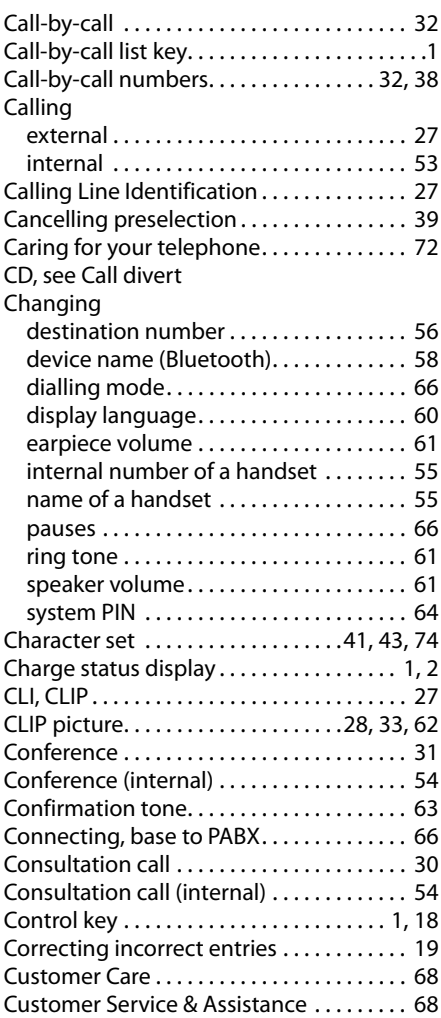

### **D**

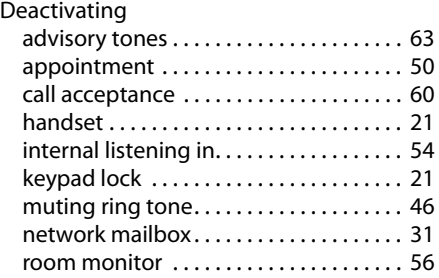

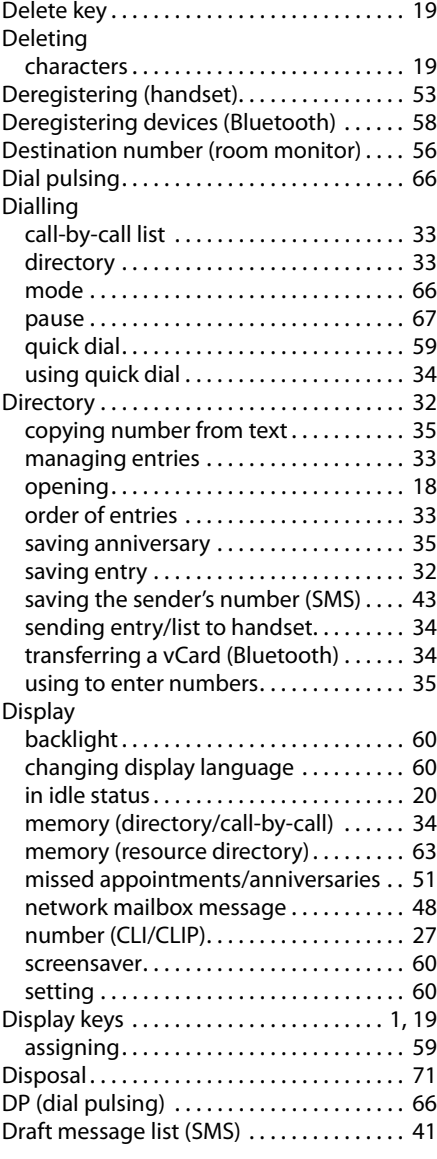

## **E**

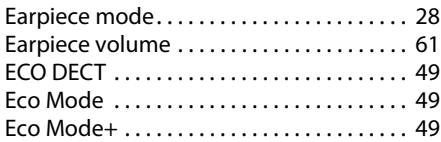

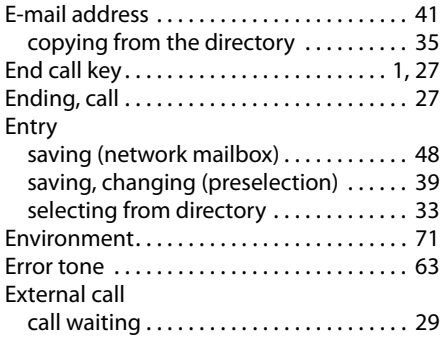

## **F**

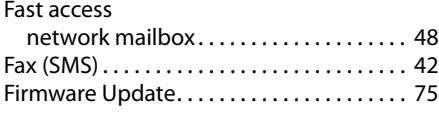

# **G**

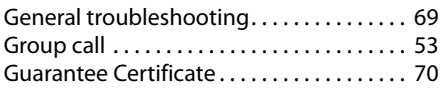

#### **H**

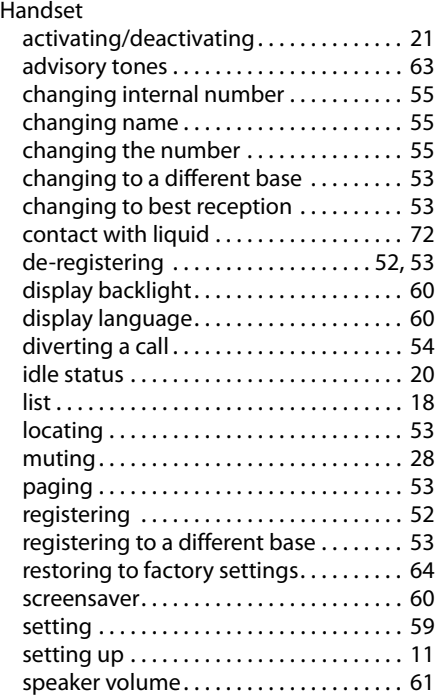

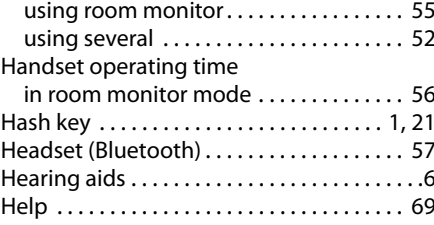

### **I**

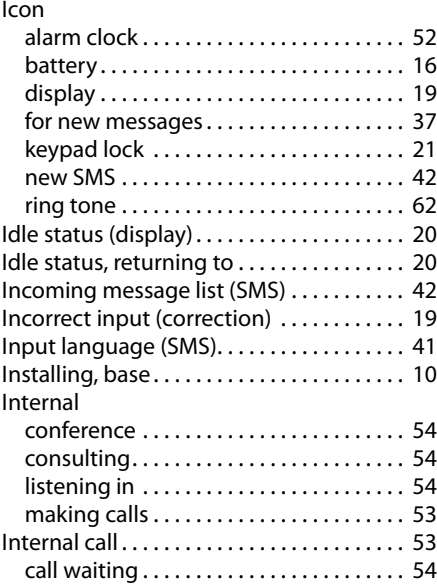

# **K**

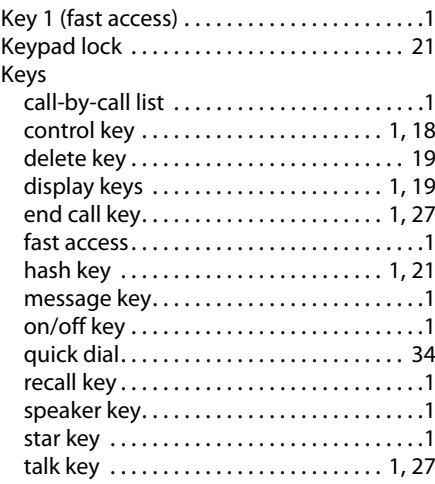

# **L**

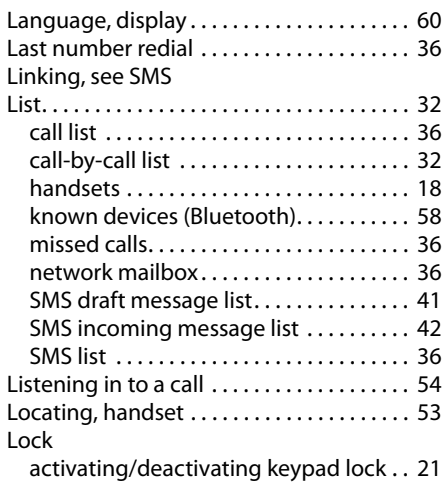

## **M**

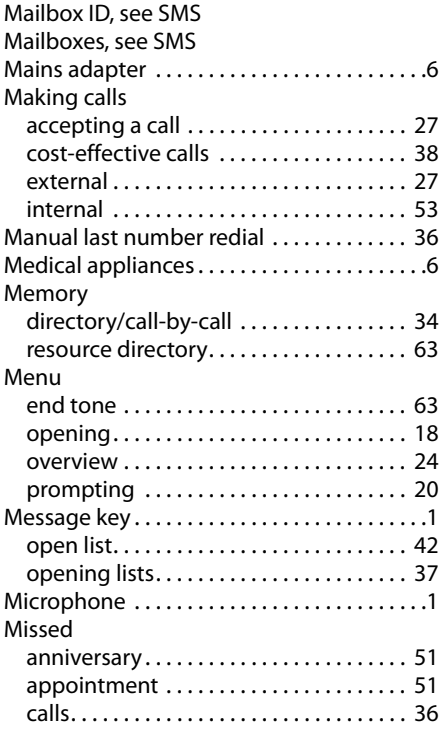

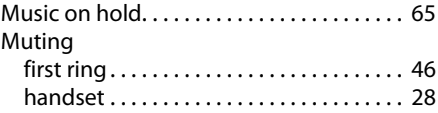

### **N**

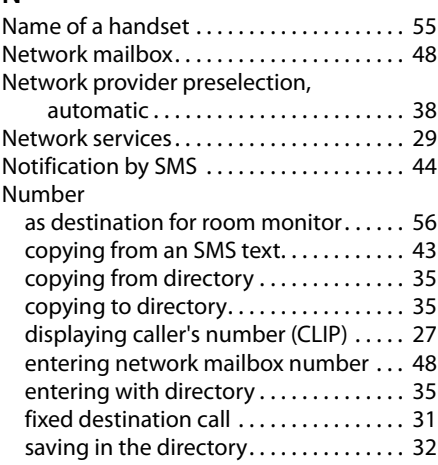

### **O**

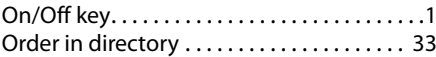

# **P**

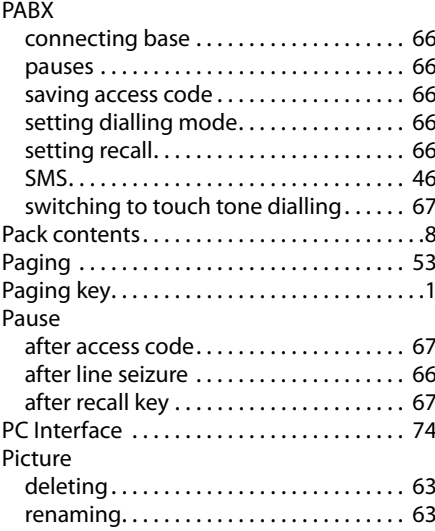

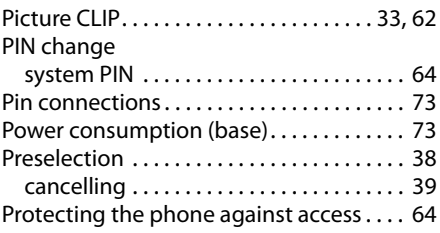

# **Q**

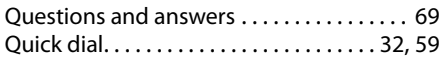

# **R**

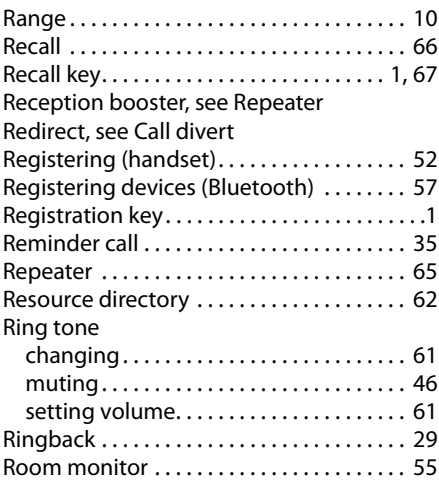

# **S**

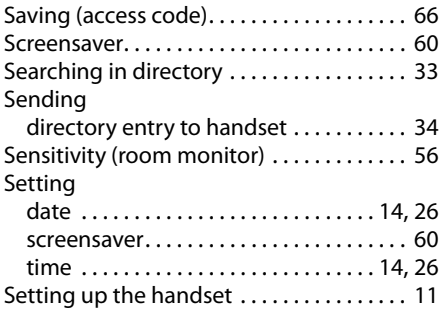

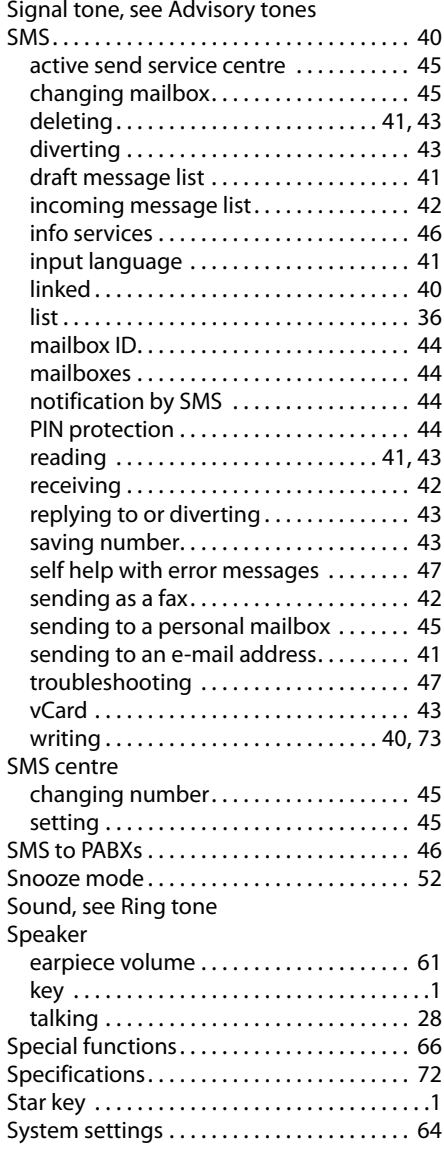

# **T**

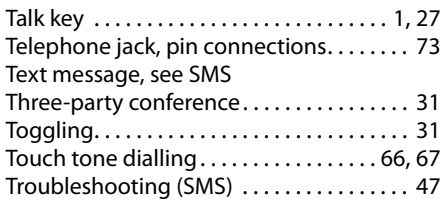

## **U**

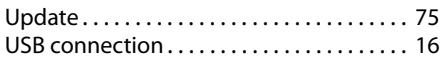

# **V**

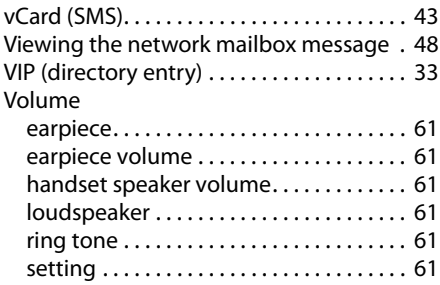

# **W**

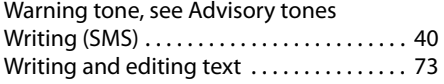

Issued by Gigaset Communications GmbH Frankenstr. 2a, D-46395 Bocholt

© Gigaset Communications GmbH 2011<br>All rights reserved. Subject to availability. Rights of modification reserved.

This user guide is made from 100% recycled paper.